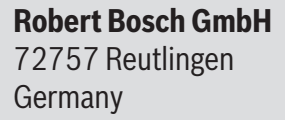

**www.bosch-ebike.com**

**0 275 U07 3BI** (2023.03) T / 46

**en** Original operating instructions

**fr** Notice d'utilisation d'origine

**es** Instrucciones de servicio originales

## **Owner's Manual Intuvia 100**

BHU3200

**This manual contains important safety, performance and service information. Read and understand it along with the information provided to you by your bicycle manufacturer before using the product, and keep it for reference.**

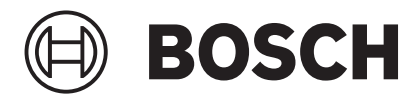

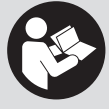

**Cette notice contient d'importantes informationes sur la sécurité, les performances et l'entretien. Lisez-les et comprenez-les ainsi que les informations fournies par le fabricant de votre vélo avant d'utiliser le produit, et conservezles pour référence ultérieure.**

**Este manual contiene información importante de seguridad, rendimiento y mantenimiento. Léalo y asegúrese de entenderlo junto con la información que le ha facilitado el fabricante de su bicicleta antes de usar el producto; guárdelo a modo de referencia.**

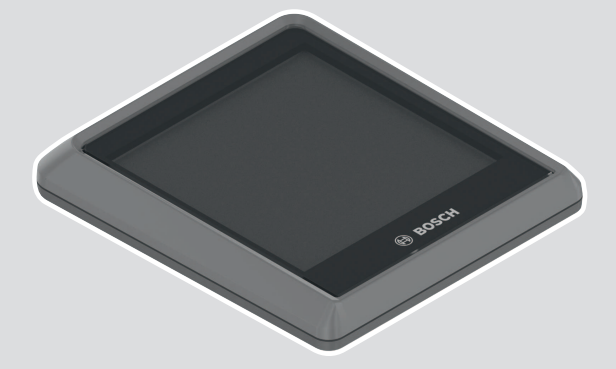

## **Table of Contents**

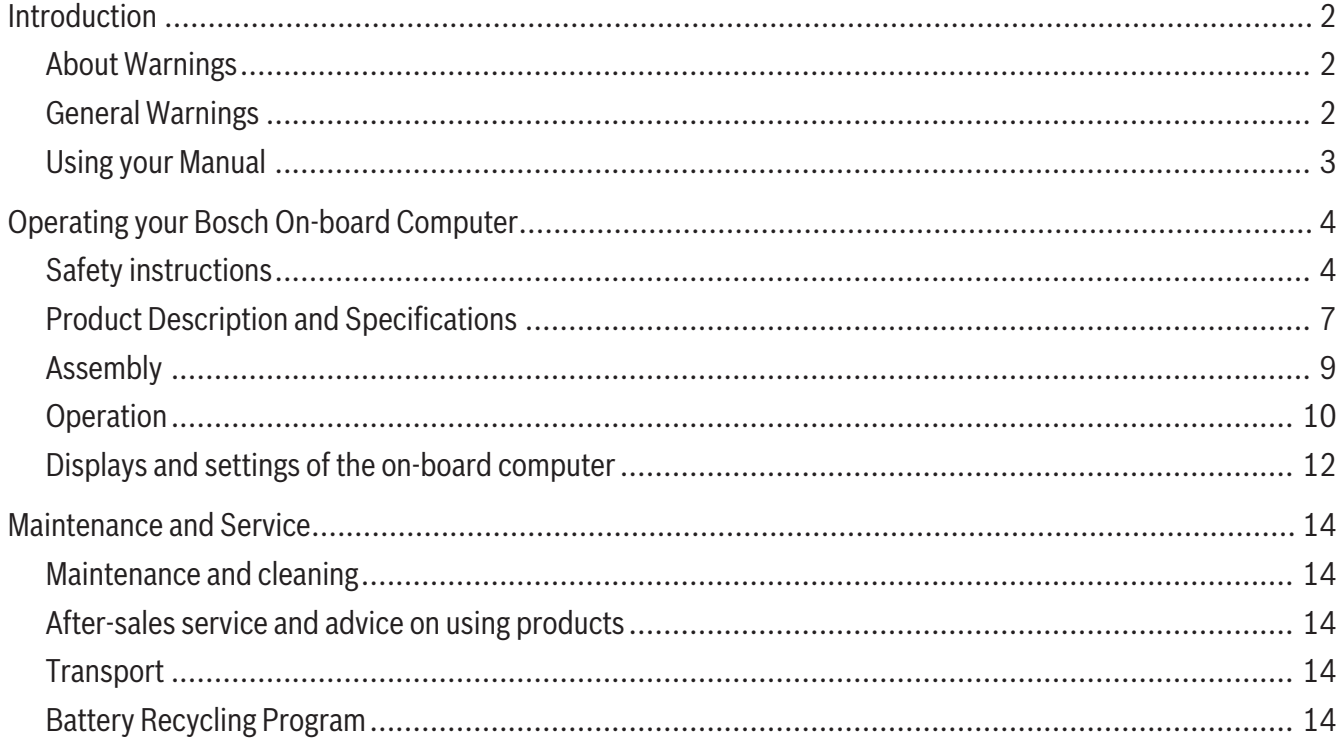

## **Introduction**

### **About Warnings**

<span id="page-3-1"></span><span id="page-3-0"></span>This manual contains many **DANGER**, **WARNING**, and **CAUTION** indicators concerning the consequences of failure to use, assemble, maintain, store, inspect and dispose of a Bosch-equipped eBike in a safe manner.

- The combination of the safety alert symbol and the word **DANGER** indicates a hazardous situation that, if not avoided, will result in death or serious injury.
- <span id="page-3-2"></span>

**Read all safety warnings and all instructions.** Failure to follow the warnings and instructions may result in death or serious injury.

#### **Save all safety warnings and instructions for future reference.**

The term **eBike battery** used in these operating instructions refers to all original Bosch eBike batteries from the system generation **the smart system**.

► Read ALL accompanying manuals before riding **the bike for the first time.** Your Bosch Drive System comes with additional manuals and documents provided by the manufacturer of the bicycle and other components. Failure to read and understand safety information can result in death or serious injury.

#### **A** WARNING

- ► This manual contains important safety, perfor**mance and service information.** Read it before you take the first ride on your new bicycle, and keep it for reference. The manual can also be found online at www.bosch-ebike.com.
- ► This manual is intended to be read together with **the separate user manual provided with your bicycle.** Be sure to read all provided documents including labels on the product before your first ride.
- The combination of the safety alert symbol and the word **WARNING** indicates a hazardous situation that, if not avoided, could result in death or serious injury.
- The combination of the safety alert symbol and the word **CAUTION** indicates a hazardous situation that, if not avoided, could result in minor or moderate injury.

### **General Warnings**

- ► Take responsibility for your own SAFETY. If you have any questions or do not understand something, consult with your dealer or the bicycle or component manufacturer.
- ► Some eBike accessories may present a choking **hazard to small children.** Keep these accessories away from children.

#### **A** CAUTION

► The Bosch Drive System adds weight to your bi**cycle which you may not be used to lift.** Avoid injury, use proper lifting techniques.

0 275 U07 3BI | (03.03.2023) Bosch eBike Systems

### **Using your Manual**

<span id="page-4-0"></span>In addition to the functions outlined here, changes to software relating to troubleshooting and functional modifications may be introduced at any time.

#### **Graphics**

The bicycle shown in this manual may differ slightly from your bicycle, but will be similar enough to help you understand our instructions.

RIGHT-HAND and LEFT-HAND sides are determined by facing in the direction the bicycle will travel when going forward. When you see a broken line (------), the item referred to is hidden from view.

## <span id="page-5-0"></span>**Operating your Bosch On-board Computer**

### **Safety instructions**

<span id="page-5-1"></span>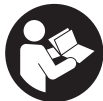

#### **Read all the safety and general instruc-**

**tions.** Failure to follow the warnings and instructions may result in electric shock, fire and/or serious injury.

#### **Save all safety warnings and instructions for future reference.**

The term **eBike battery** used in these operating instructions refers to all original Bosch eBike batteries from the system generation **the smart system**.

The term **drive unit** used in these operating instructions refers to all original Bosch drive units from the system generation **the smart system**.

- ► Read and observe the safety warnings and in**structions in all operating instructions of the eBike system and your eBike.**
- ► Do not attempt to attach the on-board computer **or the operating unit while riding!**
- ► Do not allow yourself to be distracted by the dis**play of the on-board computer.** If you do not concentrate exclusively on the traffic around you, you risk being involved in an accident. If you want to change any settings on the on-board computer other than the assistance level, always stop before entering the relevant data.
- ► Do not operate your smartphone during the jour**ney.** If you do not concentrate exclusively on the traffic around you, you risk being involved in an accident. When using your smartphone, only enter the relevant data once you've stopped.
- ► Set the brightness of the on-board computer **such that you can adequately see important information like speed or warning symbols.** An incorrectly set on-board computer brightness can result in dangerous situations.
- **Do not open the on-board computer.** Opening the on-board computer can result in irreparable damage and void your warranty.
- ► Do not use the on-board computer as a handle. Lifting the eBike up by the on-board computer can cause irreparable damage to the on-board computer.
- ► Do not stand your eBike upside down on its sad**dle and handlebars if the on-board computer or its holder protrude from the handlebars.** This may irreparably damage the on-board computer or the holder. Also remove the on-board computer before placing the eBike on a wall mount to ensure that the on-board computer does not fall off or become damaged.
- ► **Caution!** Using the on-board computer with *Bluetooth*® and/or WiFi can interfere with the operation of other devices and systems, including airplanes and medical devices (e.g. pacemakers, hearing aids). Similarly, the possibility that this may cause damage to humans and animals in the immediate vicinity cannot be completely excluded. Do not use the on-board computer with *Bluetooth*® in the vicinity of medical devices, service stations, chemical plants, blasting areas or other areas where there is a risk of explosion. Do not use the on-board computer with *Bluetooth*® in airplanes. Avoid using the device in close proximity to your body over an extended period of time.
- ► The *Bluetooth*<sup>®</sup> wordmark and its logos are the registered trademarks and property of Bluetooth SIG, Inc. Any use of this wordmark/these logos by Robert Bosch GmbH, Bosch eBike Systems is under license.
- ► The on-board computer is fitted with a radio in**terface. Local operating restrictions, e.g. in airplanes or hospitals, must be adhered to.**
- **► Do not enter information or make selections while riding.** Interacting with the display unit while riding can lead to accidents causing serious injury

or death. You must observe road and traffic conditions, and comply with traffic laws at all times.

- ► Accessing other apps, reading pop up mes**sages/other content, or otherwise using your mobile device while operating an eBike may be distracting. Distracted driving is a serious safety concern and can lead to accidents causing serious injury or death. In order to prevent distracted driving, most mobile devices come equipped with a "Do Not Disturb" mode. The "Do Not Disturb" mode should be used while operating an eBike.** Please consult your device-specific instructions for more information. You, as the eBike operator, are fully responsible for ensuring that you pay attention to road conditions and comply with traffic laws at all times.
- ► Do not activate push assistance function while **riding on the bike.** Only use push assitance function when pushing the eBike.
- $\blacktriangleright$  Please note that certain State or local laws may require that class III eBikes must be equipped with a functioning speedometer that displays speed in miles per hour. Riders must be aware of any and all applicable rules and regulations related to the operation or use of class III eBikes in any applicable jurisdictions before operating or otherwise using this product.

#### **Safety instructions for button/coin cells**

- ▶ WARNING! Ensure that the button/coin cell is **kept out of the reach of children.** Button/coin cells are dangerous.
- ► Button/coin cells must never be swallowed or in**serted into any other part of the body. If you suspect that someone has swallowed a button/ coin cell or that a button/coin cell has entered the body in another way, seek medical attention immediately.** Swallowing button/coin cells can result in severe internal burns and death within two hours.
- **Ensure that button/coin cell replacement is carried out properly.** There is a risk of explosion.
- ► Only use the button/coin cells listed in this oper**ating manual.** Do not use any other button/coin cells or other forms of electrical power supply.
- $\triangleright$  Do not attempt to recharge the button/coin cell **and do not short circuit the button/coin cell.** The button/coin cell may leak, explode, catch fire and cause personal injury.
- **► Remove and dispose of drained button/coin cells correctly.** Drained button/coin cells may leak and cause personal injury or damage the product.
- ► Do not overheat the button/coin cell or throw it **into fire.** The button/coin cell may leak, explode, catch fire and cause personal injury.
- ► Do not damage the button/coin cell and or take **the button/coin cell apart.** The button/coin cell may leak, explode, catch fire and cause personal injury.
- ► Do not allow damaged button/coin cells to come **into contact with water.** Leaking lithium may mix with water to create hydrogen, which could cause a fire, an explosion, or personal injury.

**NOTICE:** This device complies with part 15 of the FCC Rules. Operation is subject to the following two conditions:

- 1. This device must not cause harmful interference, and
- 2. this device must accept any interference received, including interference that may cause undesired operation.

**NOTICE:** Changes or modifications made to this equipment not expressly approved by the Robert Bosch GmbH may void the FCC authorization to operate this equipment.

**NOTE:** This equipment has been tested and found to comply with the limits for a Class B digital device, pursuant to Part 15 of the FCC Rules. These limits are designed to provide reasonable protection against harmful interference in a residential installation. This equipment generates, uses and can radiate radio frequency energy and, if not installed and used in accordance with the instructions, may cause harmful inter-

#### English – **6**

ference to radio communications. However, there is no guarantee that interference will not occur in a particular installation. If this equipment does cause harmful interference to radio or television reception, which can be determined by turning the equipment off and on, the user is encouraged to try to correct the interference by one or more of the following measures:

- Reorient or relocate the receiving antenna.
- Increase the separation between the equipment and receiver.
- Connect the equipment into an outlet on a circuit different from that to which the receiver is connected.
- Consult the dealer or an experienced radio/TV technician for help.

**Radiofrequency radiation exposure Information:** The radiated output power of the device is far below the FCC radio frequency exposure limits. Nevertheless, the device shall be used in such a manner that the potential for human contact during normal operation is minimized.

This equipment complies with FCC radiation exposure limits set forth for an uncontrolled environment. This equipment should be installed and operated with minimum distance of 20 cm between the radiator and your body. This transmitter must not be co-located or operating in conjunction with any other antenna or transmitter.

#### **ISED Notice (Canada)**

This device contains licence-exempt transmitter(s)/ receiver(s) that comply with Innovation, Science and Economic Development Canada's licence-exempt RSS(s). Operation is subject to the following two conditions:

- 1. this device may not cause interference, and
- 2. this device must accept any interference, including interference that may cause undesired operation of the device.

This equipment complies with Canada radiation exposure limits set forth for an uncontrolled environment. This equipment should be installed and operated with minimum distance of 20 cm between the radiator and your body. This transmitter must not be co-located or operating in conjunction with any other antenna or transmitter.

Certification information: For FCC- and IC-ID press and hold *Bluetooth*® button until **<Certifications>** appears on the display. Release *Bluetooth*® button and FCC-ID appears. Another short press of *Bluetooth*® button shows IC-ID.

#### **Privacy notice**

When connecting the eBike to the **Bosch Diagnostic-Tool 3** or when exchanging eBike components, technical information about your eBike (e.g. manufacturer, model, bike ID, configuration data) as well as regarding the use of the eBike (e.g. total travel time, energy consumption, temperature) is transmitted to Bosch eBike Systems (Robert Bosch GmbH) for processing your request, in service cases and for the purposes of product improvement. More information on data processing can be found at [www.bosch-ebike.com/privacy-full](http://www.bosch-ebike.com/privacy-full).

<sup>0 275</sup> U07 3BI | (03.03.2023) Bosch eBike Systems and David Systems and David Systems and David Systems and David Systems and David Systems and David Systems and David Systems and David Systems and David Systems and David S

### **Product Description and Specifications**

#### <span id="page-8-0"></span>**Intuvia 100 Product Features**

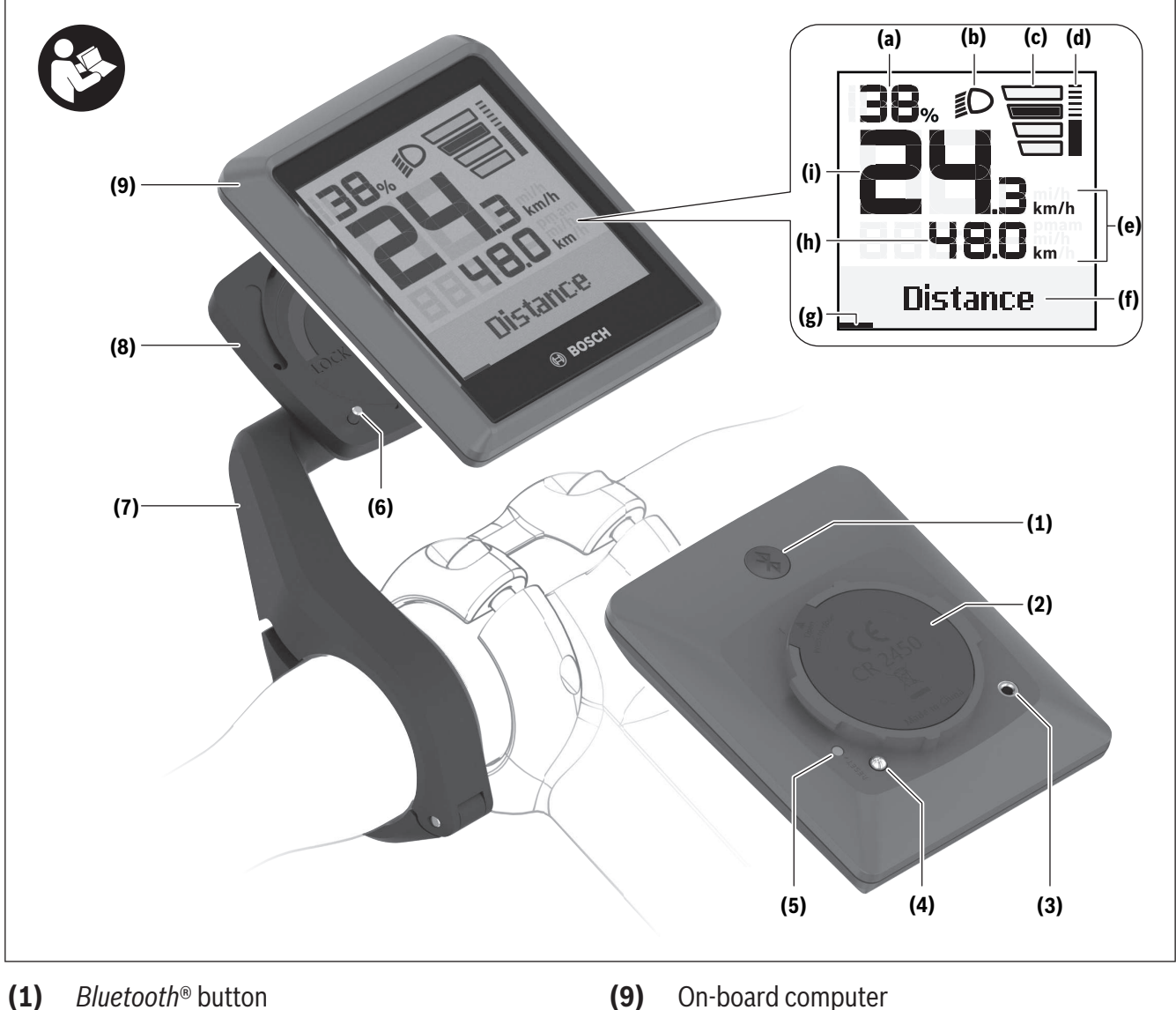

- **(2)** Battery compartment cover
- **(3)** Locking screw support
- **(4)** On-board computer contact
- **(5)** Reset button
- **(6)** Locking screw for on-board computer
- **(7)** Holder for on-board computer
- **(8)** On-board computer cradle
- 
- **(10)** Battery compartment
- **(11)** Holder fastening screw
- **(12)** Slotted screwdrivera)
- **(13)** Non-rechargeable battery (coin cell type CR2450)
- **(14)** Rubber seal
- a) Not included in the scope of delivery

#### English – **8**

#### **Display Elements of On-Board Computer**

- **(a)** Battery charge indicator of eBike battery
- **(b)** Bicycle lights display
- **(c)** Assistance level indicator
- **(d)** Drive unit assistance indicator
- **(e)** Unit indicator
- **(f)** Text indicator
- **(g)** Navigation bar
- **(h)** Value indicator
- **(i)** Speedometer

#### **Intended Use**

The **Intuvia 100** on-board computer is designed to display cycling data on an eBike from the system generation **the smart system**.

To access the full functionality of the eBike and the **Intuvia 100** on-board computer, you will need a compatible smartphone installed with the **eBike Flow** app (available from the Apple App Store or the Google Play Store), e.g. for **<Reset trip>**.

#### **Technical Data**

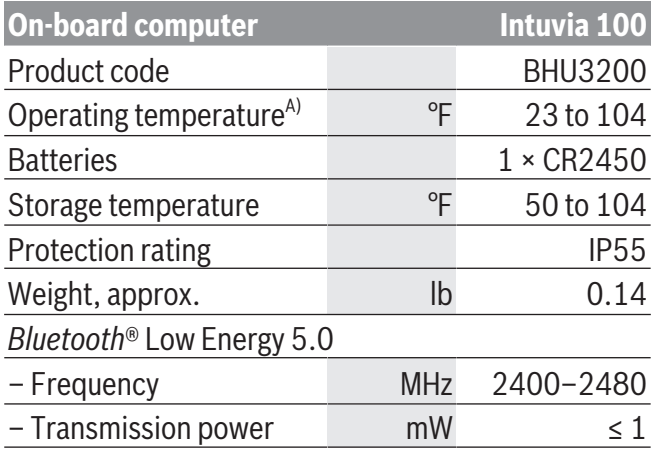

A) Temperatures outside of this range may cause faults in the display.

The license information for the product is available at the following Internet address: [www.bosch-ebike.com/licences](http://www.bosch-ebike.com/licences)

### **Assembly**

#### <span id="page-10-0"></span>**Inserting and Removing the On-Board Computer**

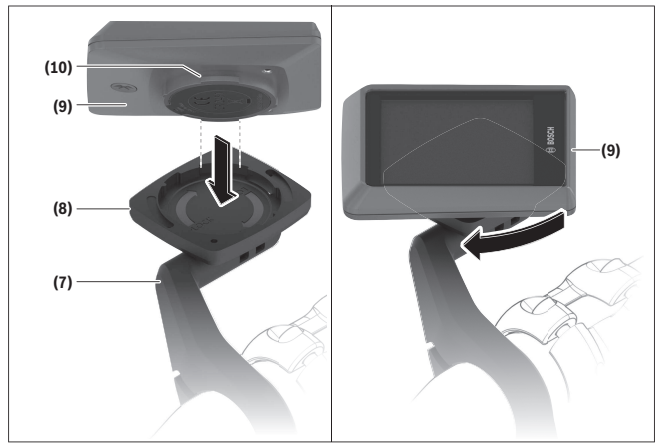

To **insert** the **(9)** on-board computer, insert the lugs of the battery compartment **(10)** into the cradle **(8)** of the holder, and gently press down on the on-board computer. To lock, turn the on-board computer clockwise until it engages.

To **remove** the on-board computer **(9)**, turn it counterclockwise and remove the on-board computer from the cradle **(8)**.

► When you park up the eBike, remove the on**board computer.**

#### **Inserting the Locking Screw**

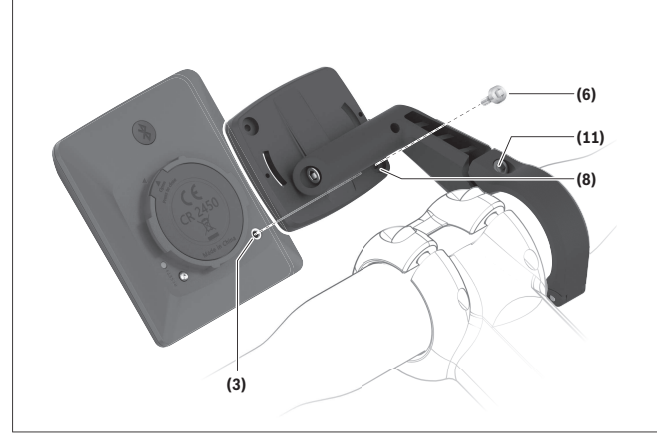

The on-board computer can be secured in place to prevent it from being removed from the holder. The on-board computer must be in the holder for this.

Undo the fastening screw **(11)** of the clamp with a hex key until the holder **(7)** can be moved. Turn the holder **(7)** until the bottom side of the on-board computer is accessible. Insert the locking screw **(6)** and bolt it with the on-board computer. Align the holder **(7)** correctly with the on-board computer and tighten the fastening screw **(11)** again with a hex key. **Note:** The locking screw is not designed to prevent theft.

### **Operation**

#### <span id="page-11-0"></span>**Connection of the on-board computer to the eBike (pairing)**

Your on-board computer is generally already connected with the eBike. If this is not the case, proceed as follows:

- Install the **eBike Flow** app.
- Activate *Bluetooth*® on your smartphone and open the **eBike Flow** app.
- Briefly press the *Bluetooth*® button.
- The device identification is shown on the on-board computer.
- Select the required tool with the same identification in the **eBike Flow** app.

You can find further information at the following link: [www.bosch-ebike.com/de/help-center/intuvia-100.](https://www.bosch-ebike.com/de/help-center/intuvia-100)

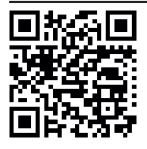

 $\Box$   $\mathbb{R}$   $\Box$  Depending on the operating system of the **Support State**: smartphone, the **eBike Flow** app can be downloaded free of charge from the Apple App Store or Google Play Store.

Scan the code with your smartphone to download the **eBike Flow** app.

#### **Switching the On-board computer On/Off**

Switch on the eBike.

To **switch on** the on-board computer, it must first be inserted in the holder. The on-board computer contact **(4)** is automatically pressed.

Switch on the operating unit and slowly move the eBike.

The following options are available for **switching off** the on-board computer:

– Press the on/off button on the operating unit to switch off the eBike.

The on-board computer is also switched off.

– Remove the on-board computer from its holder. The on-board computer switches off automatically after 60 s.

#### **Power supply of the On-board Computer**

The on-board computer is provided with energy by the CR2450 button/coin cell.

#### **Changing the coin cell**

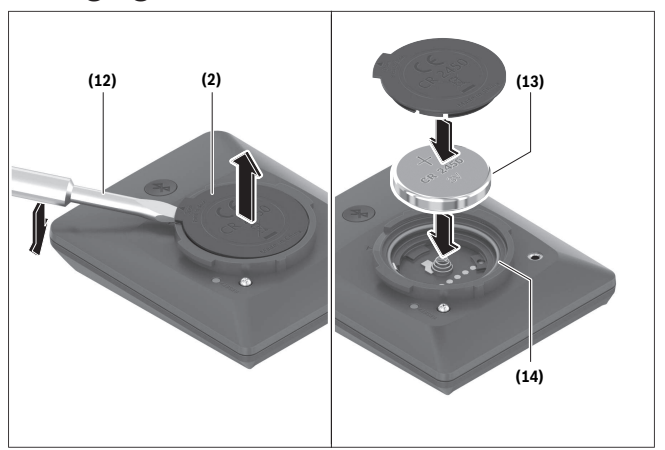

If the coin cell of the on-board computer is almost empty, you will be shown a corresponding message on the on-board computer. Open the battery compartment cover **(2)** with a slotted screwdriver **(12)**, remove the used coin cell and insert a new coin cell of type CR2450. You can obtain the coin cells recommended by Bosch from your bicycle retailer.

When inserting the coin cell, ensure that the coin cell is inserted with the label facing upward and that the rubber seal **(14)** is positioned correctly.

Seal the battery compartment and slide the on-board computer onto the holder.

#### **Battery charge indicator of the eBike battery**

The on-board computer shows the state of charge of the eBike battery in percent. A notification is displayed once when the state of charge falls below 30 %, and again when it falls below 10 %. The notification can be acknowledged, otherwise it goes away automatically after 5 s.

#### **Operation**

The *Bluetooth*® button **(1)** has various functions. If the on-board computer was connected with an operating unit and has been removed from the holder, the displays can be switched within 60 s. To do so, briefly press the *Bluetooth*® button **(1)**. The on-board computer is then placed into stand-by mode.

**Note:** If you are not going to be using your eBike for several weeks, remove the on-board computer from its holder and set the on-board computer to storage mode. To do so, press the *Bluetooth*® button **(1)** for 8 to 11 s.

Once you reinsert the on-board computer back into the holder and move the eBike, the storage mode will be automatically deactivated.

The reset button **(5)** serves to reset the on-board computer to factory settings and delete all connections.

The on-board computer can be operated via one of the operating units shown. The functions of the buttons on the operating units are explained in the following overview.

Depending on how long it is pressed for, the select button has 2 functions.

#### **Three-button operating unit**

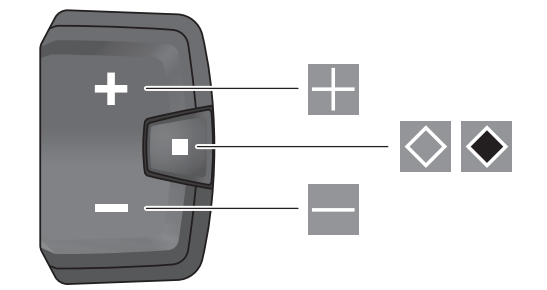

#### **Five-button operating unit**

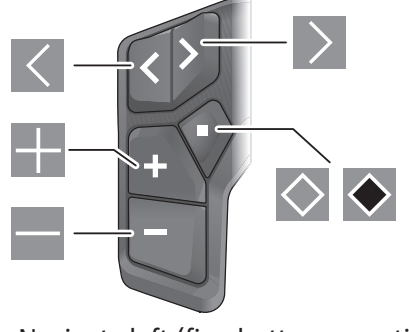

Navigate left (five-button operating unit)  $\vert \langle \vert$ 

- Navigate right (five-button operating unit)  $\triangleright$
- Increase assistance level H.
- Decrease assistance level  $\overline{\phantom{a}}$
- Select button (press briefly)  $\Diamond$
- Select button (press and hold  $> 1$  s)  $\blacklozenge$

**Note:** All interface displays and texts on the following pages correspond to the release status of the software. The interface displays and texts may change slightly following a software update.

**Note**: Depending on the lighting conditions, there is background lighting that is only activated by pressing a button. The lighting duration can be adjusted.

### **Displays and settings of the on-board computer**

#### <span id="page-13-0"></span>**Speed and distance indicators**

The speedometer always displays the current speed.

You can choose from the following functions in the function display (combination of text indicator and value indicator):

- **<Distance>**: Distance traveled since the last reset
- **<Riding time>**: Journey time since the last reset
- **<Time>**: Current time
- **<Range>**: Estimated range of the available eBike battery charge (at constant conditions such as assistance level, route profile, etc.)
- **<Avg. Speed>**: Average speed achieved since the last reset
- **<Max. Speed>**: Maximum speed achieved since the last reset
- **<Total distance>**: Total distance traveled with the eBike (cannot be reset)

**Note:** The on-board computer automatically displays a gear change recommendation when riding the eBike. The display of the gear change recommendation is superimposed over the text display **(f)** of the on-board computer, and can be deactivated manually via the basic settings.

#### **Switching to the function display**

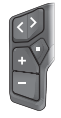

Press the  $\blacksquare$  or  $\blacksquare$  button until the required function is displayed.

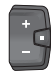

Press the **s** select button until the required function is displayed.

Certain settings cannot be assumed on the on-board computer, but only in the **eBike Flow** app, e.g.:

- **<Wheel circum.>**
- **<Range reset>**
- **<Auto trip reset>**

In addition, you receive an overview of the operating hours and the installed components in the **eBike Flow** app.

### **Displaying/Adjusting Basic Settings**

**Note:** The settings menu cannot be called up while riding.

To get to the basic settings menu, press the  $\square$  select button on the operating unit until **<Settings>** appears in the text display.

#### **Switching/Leaving Basic Settings**

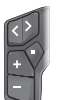

Press the  $\blacksquare$  or  $\blacksquare$  button until the required basic setting is displayed.

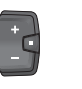

Press the  $\otimes$  select button until the required basic setting is displayed.

**Note:** The changed setting is automatically saved upon leaving the respective basic setting.

#### **Changing Basic Settings**

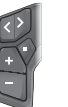

To scroll down, briefly press the  $\square$  select button until the required value is displayed.

 $-\frac{1}{7}$ 

To scroll down, press the select button > 1 s until the required value is displayed.

**Note:** Pressing and holding the relevant button switches automatically to the next value in the basic settings.

You can choose between the following basic settings:

- **<Language>**: You can select your preferred system language here.
- **<Units>**: Displaying the speed and distance in either kilometers or miles.
- **<Time>**: You can set the time here.
- **<Time format>**: Displaying the time in 12-hour or 24-hour format.
- **<Shift recom.>**: You can choose whether or not to have a prompt displayed when it is recommended that you change gears.
- **<Backlight>**: You can set the duration of the background lighting here.
- **<Brightness>**: The brightness can be adjusted in steps of 5 % from 5 to 100 %.
- **<Reset settings?>**: You can reset the settings by pressing and holding the select button here.
- **<Certifications>**: FCC‑ID: 2AWRC‑BHU3200, IC‑ID: 26294‑BHU3200
- **<Back>**: You can leave the settings menu with this function.

#### **Leaving the Basic Settings Menu**

You leave the basic settings menu automatically if you are inactive for 60 s or start riding the eBike, or by using the **<Back>** function.

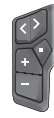

 $\begin{bmatrix} -\frac{1}{2} \end{bmatrix}$ 

Briefly press the  $\square$  select button to leave the basic settings menu using the **<Back>** function.

Press the  $\bullet$  select button  $> 1$  s to leave the basic settings menu using the **<Back>** function.

## **Maintenance and Service**

### **Maintenance and cleaning**

<span id="page-15-1"></span><span id="page-15-0"></span>Do not clean any of the components with pressurized water.

Keep the display of your on-board computer clean. Dirt can cause faulty brightness detection.

Clean your on-board computer using a soft cloth dampened only with water. Do not use cleaning products of any kind.

Have your eBike checked by an expert at least once a year (including mechanical parts, up-to-dateness of system software).

The bike retailer can also schedule the service based on a mileage and/or a time period. In this case, the

on-board computer displays a message telling you when the service date is due each time it is switched on.

Please have your eBike serviced and repaired by an authorized bicycle dealer.

► Only have repairs performed by a certified bicy**cle dealer.**

**Note:** If you hand over your eBike to a bicycle dealer for maintenance, it is recommended to temporarily deactivate **<eBike Lock>** and **<eBike Alarm>** to avoid a false alarm.

### **After-sales service and advice on using products**

<span id="page-15-2"></span>If you have any questions about the eBike and its components, contact an authorized bicycle retailer. For contact details of authorized bike dealerships, please visit [www.bosch-ebike.com.](http://www.bosch-ebike.com)

### **Transport**

<span id="page-15-3"></span>► If you transport your eBike attached to the out**side of your car, e.g. on a bike rack, remove the on-board computer and the eBike battery (ex-** **cept fixed mount battery) to avoid damaging them.**

## **Battery Recycling Program**

<span id="page-15-4"></span>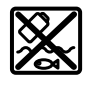

The drive unit, on-board computer incl. operating unit, eBike battery, speed sensor, accessories and packaging should be disposed of in an environmentally correct manner.

Do not dispose of eBikes and their components with household waste.

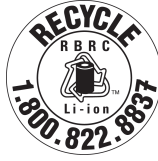

You may recycle your Bosch battery pack by calling 1.800.822.8837.

## Table des matières

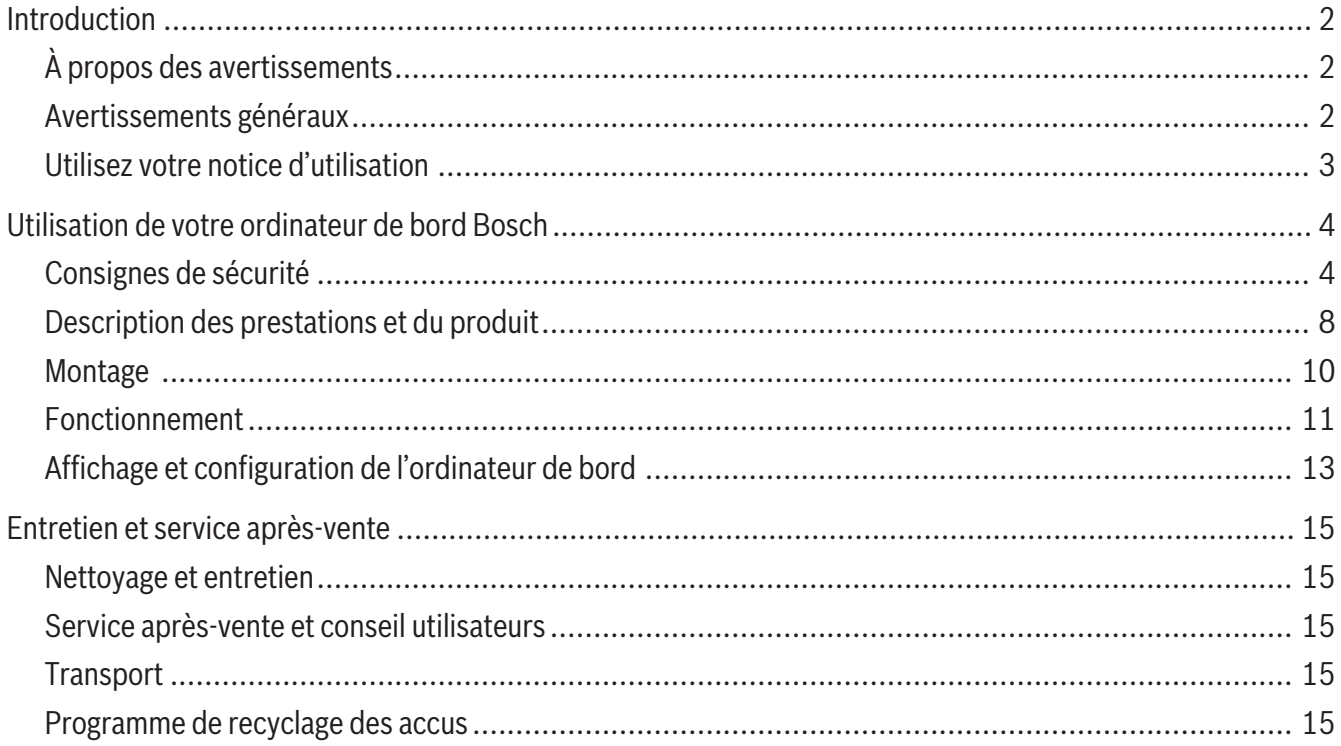

## **Introduction**

### **À propos des avertissements**

<span id="page-17-1"></span><span id="page-17-0"></span>Cette notice contient de nombreuses mentions de danger de type **DANGER**, **AVERTISSEMENT** et **AT-TENTION** destinées à attirer l'attention sur les conséquences d'erreurs, dans le but d'utiliser, d'assembler, d'entretenir, de conserver et d'éliminer dans les règles et en toute sécurité les vélos électriques dotés d'un système eBike Bosch.

- Le symbole de sécurité et le mot **DANGER** signalent une situation à risque élevé, qui entraîne inévitablement des blessures graves, voire la mort, si elle n'est pas évitée.
- Le symbole de sécurité et le mot **AVERTISSEMENT** signalent une situation à risque élevé, pouvant entraîner des blessures graves, voire la mort, si elle n'est pas évitée.
- Le symbole de sécurité et le mot **ATTENTION** signalent une situation à risque modéré pouvant entraîner des blessures légères ou modérées si elle n'est pas évitée.

### **Avertissements généraux**

<span id="page-17-2"></span>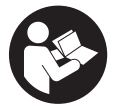

**Lisez tous les avertissements de sécurité et toutes les instructions.** Le fait de ne pas respecter les avertissements et les instructions peut entraîner des blessures graves ou mortelles.

**Conservez tous les avertissements et toutes les instructions pour pouvoir s'y reporter ultérieurement.**

Le terme **batterie VAE** utilisé dans cette notice désigne toutes les batteries VAE Bosch d'origine de la génération **the smart system (le système intelligent)**.

► Lisez TOUS les manuels et TOUTES les notices **jointes avant d'utiliser votre vélo pour la première fois.** Votre système d'entraînement Bosch est livré avec d'autres manuels et documents fournis par le fabricant du vélo et des autres éléments. Ne pas lire ou ne pas comprendre les informations de sécurité peut entraîner des blessures graves ou mortelles.

#### **A** AVERTISSEMENT

► Cette notice contient d'importantes informa**tions sur la sécurité, les performances et l'entretien.** Veuillez la lire avant d'utiliser votre vélo pour

la première fois, et la conserver pour référence ultérieure. Vous pouvez également retrouver cette notice en ligne à l'adresse www.bosch-ebike.com.

- ► Cette notice est destinée à être lue conjointe**ment avec le manuel utilisateur séparé fourni avec votre vélo.** Assurez-vous de lire tous les documents fournis y compris les étiquettes apposées sur le produit avant la première utilisation.
- **► Assumez la responsabilité de votre propre SÉ-CURITÉ.** En cas de question ou d'incompréhension, contactez votre revendeur ou le fabricant du vélo ou de l'élément.
- ► Certains accessoires de l'eBike peuvent présen**ter un risque d'étouffement pour les petits enfants.** Conservez ces accessoires hors de portée des enfants.

#### **A** ATTENTION

<sup>u</sup> **Le système d'entraînement Bosch alourdit votre vélo. Vous n'avez peut-être pas l'habitude de le soulever.** Évitez de vous blesser en utilisant des techniques de levage appropriées.

### **Utilisez votre notice d'utilisation**

<span id="page-18-0"></span>Nous nous réservons le droit d'apporter à tout moment des modifications au logiciel pour corriger des erreurs ou pour modifier les fonctionnalités décrites dans la présente notice.

#### **Graphiques**

Le vélo illustré dans cette notice peut être légèrement différent de votre vélo, mais il est suffisamment similaire pour vous permettre de comprendre nos instructions.

Les côtés DROIT et GAUCHE sont déterminés en se plaçant en situation, dans le sens de la marche du vélo. Lorsqu'une ligne en pointillé (------) apparaît, l'élément auquel il est fait référence n'est pas visible.

## <span id="page-19-0"></span>**Utilisation de votre ordinateur de bord Bosch**

### **Consignes de sécurité**

<span id="page-19-1"></span>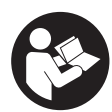

**Lisez attentivement toutes les instructions et consignes de sécurité.** Le nonrespect des instructions et consignes de

sécurité peut provoquer un choc électrique, un incendie et/ou entraîner de graves blessures.

**Conservez tous les avertissements et toutes les instructions pour pouvoir s'y reporter ultérieurement.**

Le terme **batterie VAE** utilisé dans cette notice désigne toutes les batteries VAE Bosch d'origine de la génération **the smart system (le système intelligent)**.

Le terme **Drive Unit** utilisé dans cette notice désigne toutes les Drive Units Bosch d'origine de la génération **the smart system (le système intelligent)**.

- <sup>u</sup> **Lisez et respectez les consignes de sécurité et les instructions de toutes les notices d'utilisation du système eBike, ainsi que la notice d'utilisation de votre eBike.**
- ► N'essayez pas de fixer l'ordinateur de bord ou la **commande déportée tout en roulant !**
- ► Ne vous laissez pas distraire par l'affichage sur **l'ordinateur de bord.** Si vous ne vous concentrez pas pleinement sur les conditions de circulation, vous risquez d'être impliqué dans un accident. Pour changer de niveau d'assistance et effectuer des entrées dans votre ordinateur de bord, arrêtez-vous et saisissez les données souhaitées.
- ► N'utilisez pas votre smartphone pendant que **vous roulez.** Si vous ne vous concentrez pas pleinement sur la circulation routière, vous risquez d'être impliqué dans un accident. Arrêtez-vous avant de saisir des données.
- <sup>u</sup> **Réglez la luminosité de l'ordinateur de bord de façon à pouvoir bien voir les informations importantes telles que la vitesse ou les symboles**

**d'avertissement.** Une luminosité mal réglée peut conduire à des situations dangereuses.

- <sup>u</sup> **N'ouvrez pas l'ordinateur de bord.** Le fait de l'ouvrir annule la garantie. Il risquerait par ailleurs d'être détérioré.
- **► Ne vous servez pas de l'ordinateur de bord comme d'une poignée.** Si vous soulevez votre vélo en le saisissant par l'ordinateur de bord, ce dernier risque d'être endommagé irrémédiablement.
- **► Ne retournez pas le vélo en prenant appui sur le guidon et la selle quand l'ordinateur de bord ou son support sont montés sur le guidon.** L'ordinateur de bord ou son support de fixation risqueraient de subir des dommages irréparables. Retirez l'ordinateur de bord avant de fixer le vélo dans un support de montage, pour éviter que l'ordinateur de bord tombe ou soit endommagé.
- ► Attention ! En cas d'utilisation de l'ordinateur de bord en mode *Bluetooth*® et/ou WiFi, les ondes émises risquent de perturber le fonctionnement de certains appareils et installations ainsi que le fonctionnement des avions et des appareils médicaux (par ex. stimulateurs cardiaques, prothèses auditives). Les ondes émises peuvent aussi avoir un effet nocif sur les personnes et les animaux qui se trouvent à proximité immédiate de l'appareil. N'utilisez pas l'ordinateur de bord en mode *Bluetooth*® à proximité d'appareils médicaux, de stations-service, d'usines chimiques et lorsque vous vous trouvez dans des zones à risque d'explosion ou dans des zones de dynamitage. N'utilisez pas l'ordinateur de bord en mode *Bluetooth*® dans les avions. Évitez une utilisation prolongée très près du corps.
- ► Le nom de marque *Bluetooth*<sup>®</sup> et le logo associé sont des marques déposées de la Bluetooth SIG, Inc. Toute utilisation de cette marque/de ce logo par la société Robert Bosch GmbH, Bosch eBike Systems s'effectue sous licence.
- <sup>u</sup> **L'ordinateur de bord est doté d'une interface radio. Observez les restrictions d'utilisation locales en vigueur, par ex. dans les avions ou les hôpitaux.**
- ► N'entrez aucune information et n'effectuez au**cune sélection en roulant.** Toute interaction avec l'écran pendant la conduite peut provoquer des accidents graves voire mortels. Vous devez vous concentrer pleinement sur la route et sur la circulation routière et respecter le code de la route à tout instant.
- ► La consultation d'autres application mobiles, la **lecture de messages pop-up/d'autres contenus ou le fait d'utiliser votre téléphone portable pendant que vous roulez risquent de détourner votre attention.Tout détournement de votre attention compromet sérieusement la sécurité et peut provoquer des accidents graves voir mortels. Pour exclure tout détournement d'attention et pouvoir rester pleinement concentré sur la conduite, la plupart des téléphones portables intègrent un mode « Ne pas déranger ». Il est vivement conseillé d'activer le mode « Ne pas déranger » pendant la conduite d'un vélo à assistance électrique.** Pour en savoir plus, consultez la notice d'utilisation de votre appareil. Lors de la conduite de votre vélo électrique, vous êtes tenu de tenir compte des conditions de circulation et de respecter à tout moment le Code de la route et les règles de sécurité routière.
- <sup>u</sup> **N'activez pas l'assistance à la poussée pendant que vous roulez.** N'utilisez l'assistance à la poussée que pour pousser votre vélo électrique.
- $\triangleright$  Veuillez noter que certaines lois nationales ou locales peuvent exiger que les vélos électriques de classe III soient équipés d'un indicateur de vitesse en état de marche qui affiche la vitesse en kilomètres par heure. Avant toute mise en fonctionnement ou utilisation du produit, les cyclistes doivent connaître et observer toutes les règles et réglementations applicables relatives au fonctionnement ou

à l'utilisation des vélos de classe III déterminées par la juridiction concernée.

#### **Consignes de sécurité pour les piles boutons**

- ▶ AVERTISSEMENT! Assurez-vous que la pile bou**ton est hors de portée des enfants.** Les piles boutons sont dangereuses.
- ► Les piles boutons ne doivent en aucun cas être **avalées ou introduites dans d'autres orifices corporels. Si vous suspectez qu'une pile bouton a été avalée ou introduite dans un autre orifice corporel (nez, oreille), consultez immédiatement un médecin.** L'ingestion de la pile bouton peut entraîner de graves brûlures internes et la mort dans les deux heures qui suivent.
- ► Lors du remplacement de la pile bouton, assu**rez-vous de remplacer la pile bouton de manière appropriée.** Il y a risque d'explosion.
- <sup>u</sup> **N'utilisez que les piles boutons mentionnées dans ce mode d'emploi.** N'utilisez aucune autre pile bouton ou source d'énergie.
- ► N'essayez pas de recharger la pile bouton ni de **court-circuiter la pile bouton.** La pile bouton peut fuir, exploser, prendre feu et blesser l'entourage.
- ▶ Retirez et éliminez les piles boutons conformé**ment à la réglementation.** Les piles boutons déchargées peuvent fuir et blesser des personnes ou endommager le produit.
- ► Ne surchauffez pas la pile bouton et ne la jetez **pas au feu.** La pile bouton peut fuir, exploser, prendre feu et blesser l'entourage.
- ► N'endommagez pas la pile bouton et ne la dé**montez pas.** La pile bouton peut fuir, exploser, prendre feu et blesser l'entourage.
- ► Ne mettez pas une pile bouton endommagée en **contact avec de l'eau.** Une fuite de lithium peut générer une production d'hydrogène avec l'eau et provoquer un incendie, une explosion ou blesser l'entourage.

#### Français – **6**

**REMARQUE :** Cet appareil est conforme à la partie 15 du règlement de la FCC. L'utilisation est autorisée sous réserve des deux conditions suivantes :

- 1. L'appareil ne doit pas produire de brouillage, et
- 2. l'utilisateur de l'appareil doit accepter tout brouillage radioélectrique subi, même si le brouillage est susceptible d'en compromettre le fonctionnement.

**REMARQUE :** Tous les changements et toutes les modifications apportés à cet équipement qui ne sont pas approuvés de façon explicite par Robert Bosch GmbH risquent d'annuler l'autorisation FCC d'utilisation de cet équipement.

**REMARQUE :** Cet équipement a été testé et déclaré conforme aux limites applicables aux appareils numériques de classe B, selon la section 15 de la réglementation FCC. Ces limites sont destinées à assurer une protection raisonnable contre les interférences nuisibles dans une installation résidentielle. Cet équipement génère, utilise et peut émettre de l'énergie radiofréquence qui, en cas d'installation et d'utilisation non conforme aux instructions, peut provoquer des interférences susceptibles de perturber les communications radio. Toutefois, rien ne garantit l'absence d'interférences dans une installation particulière. Si cet appareil produit des interférences perturbant la réception des programmes radio ou télévision (peut être mis en évidence en éteignant et rallumant l'appareil), il est conseillé à l'utilisateur d'essayer de réduire ces interférences en prenant l'une ou plusieurs des mesures suivantes :

- Modifier l'orientation ou l'emplacement de l'antenne réceptrice.
- Éloigner l'appareil du récepteur.
- Connecter l'appareil à une prise différente de celle dans laquelle est branché le récepteur.
- Demander conseil au fournisseur ou à un technicien spécialisé en radio/télévision.

**Information sur l'exposition aux rayonnements radiofréquence :** La puissance rayonnée par cet appareil est très inférieure aux limites d'exposition aux ondes radio définies par la FCC. Néanmoins, l'appareil doit être utilisé de façon à minimiser la possibilité de contact humain avec l'antenne en fonctionnement normal.

Cet équipement respecte les limites d'exposition aux rayonnements définies par FCC pour un environnement non contrôlé. Cet équipement doit être installé et utilisé en maintenant une distance minimale de 20 cm entre la source de rayonnement et votre corps. Cet émetteur ne doit pas être placé à proximité d'une autre antenne ou d'un autre émetteur ou être utilisé en combinaison avec n'importe quelle autre antenne ou émetteur.

#### **Remarques ISDE (Canada)**

Cet appareil contient un/des émetteur(s)/récepteur(s) exempt(s) de licence conforme(s) aux CNR d'Innovation, Sciences et Développement économique Canada applicables aux équipements exempts de licence. L'utilisation est autorisée sous réserve des deux conditions suivantes :

- 1. l'appareil ne doit pas produire de brouillage, et
- 2. l'appareil doit accepter tout brouillage radioélectrique subi, même si le brouillage est susceptible d'en compromettre le fonctionnement.

Cet équipement respecte les limites d'exposition aux rayonnements définies par le Canada pour un environnement non contrôlé. Cet équipement doit être installé et utilisé en maintenant une distance minimale de 20 cm entre la source de rayonnement et votre corps. Cet émetteur ne doit pas être placé à proximité d'une autre antenne ou d'un autre émetteur ou être utilisé en combinaison avec n'importe quelle autre antenne ou émetteur.

Informations sur les certifications : Pour afficher l'ID FCC et l'ID IC, appuyez sur le bouton *Bluetooth*® jusqu'à ce que **<Certifications>** apparaisse à l'écran. Relâchez alors le bouton *Bluetooth*® : l'ID FCC s'affiche. Un nouvel appui bref du bouton *Bluetooth*® fait apparaître l'ID IC.

#### **Remarque relative à la protection des données**

Lors du raccordement du VAE au **Bosch Diagnostic-Tool 3** ou du remplacement de composants du système eBike, des informations techniques sur votre VAE (p. ex. fabricant, modèle, ID du vélo, données de configuration) et sur son utilisation (p. ex. durée de roulage totale, consommation d'énergie, température) sont transmises à Bosch eBike Systems (Robert Bosch GmbH) pour pouvoir traiter votre demande (demande de service notamment) et à des fins d'amélioration du produit. Pour en savoir plus sur le traitement des données, rendez-vous sur [www.bosch-ebike.com/privacy-full](http://www.bosch-ebike.com/privacy-full).

### **Description des prestations et du produit**

<span id="page-23-0"></span>**Caractéristiques du produit Intuvia 100**

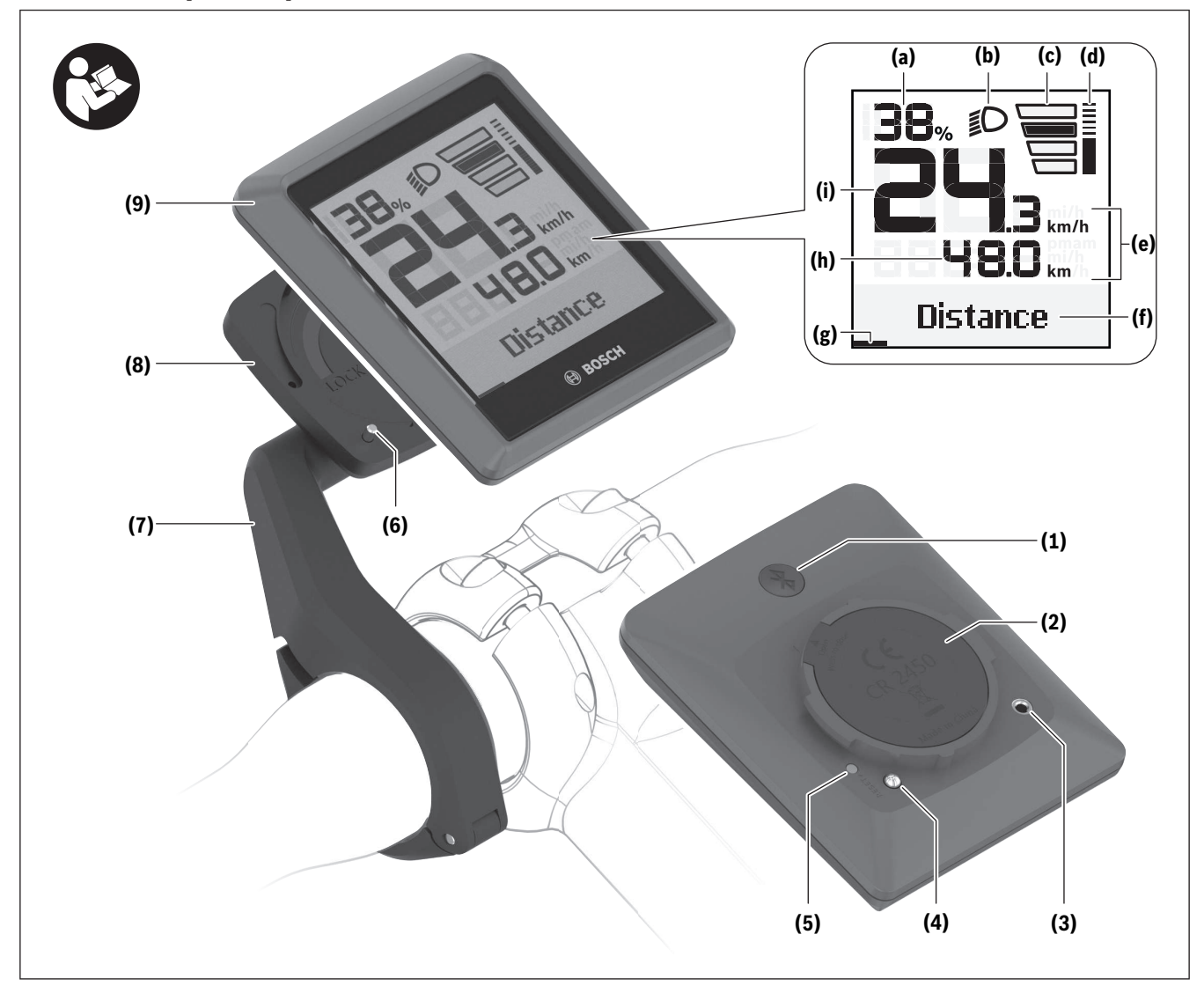

- **(1)** Touche *Bluetooth*®
- **(2)** Couvercle du compartiment à pile
- **(3)** Emplacement de la vis de blocage
- **(4)** Contact de l'ordinateur de bord
- **(5)** Bouton de réinitialisation
- **(6)** Vis de blocage de l'ordinateur de bord
- **(7)** Support de fixation de l'ordinateur de bord
- **(8)** Réceptacle ordinateur de bord
- **(9)** Ordinateur de bord
- **(10)** Compartiment à pile
- **(11)** Vis de fixation du support
- **(12)** Tournevis plat a)
- **(13)** Pile bouton (type CR2450)
- **(14)** Caoutchouc d'étanchéité

a) pas fourni

0 275 U07 3BI | (03.03.2023) Bosch eBike Systems

#### **Affichages sur l'ordinateur de bord**

- **(a)** Indicateur de niveau de charge de la batterie du VAE
- **(b)** Affichage éclairage du vélo
- **(c)** Niveau d'assistance
- **(d)** Affichage assistance de la Drive Unit
- **(e)** Affichage unité
- **(f)** Affichage de texte
- **(g)** Barre d'orientation
- **(h)** Affichage de valeurs numériques
- **(i)** Compteur de vitesse

#### **Utilisation conforme**

L'ordinateur de bord **Intuvia 100** est conçu pour l'affichage des données de parcours sur un VAE de la génération **the smart system (le système intelligent)**. Pour pouvoir utiliser toutes les fonctions du VAE et de l'ordinateur de bord **Intuvia 100**, vous avez besoin d'un smartphone compatible équipé de l'application mobile **eBike Flow** (disponible dans l'App Store ou sur Google Play), par exemple pour **<Réinit.trajet>**.

#### **Caractéristiques techniques**

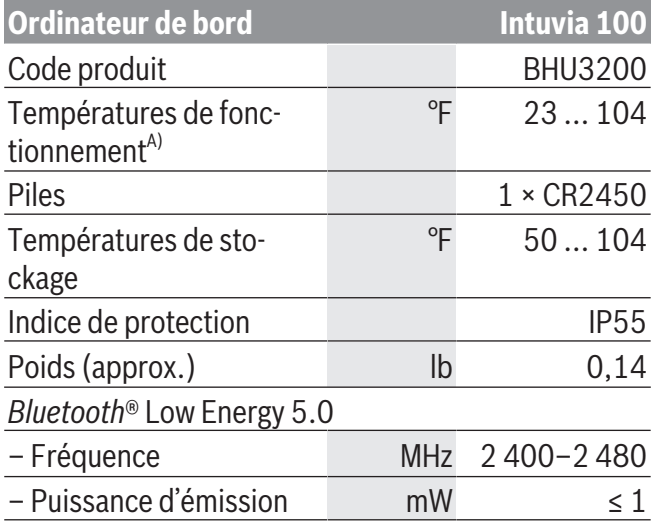

A) Hors de cette plage de températures, l'écran est exposé à des dysfonctionnements.

Vous trouverez les informations de licence du produit à l'adresse Internet suivante : [www.bosch-ebike.com/licences](http://www.bosch-ebike.com/licences)

### **Montage**

#### <span id="page-25-0"></span>**Mise en place et retrait de l'ordinateur de bord**

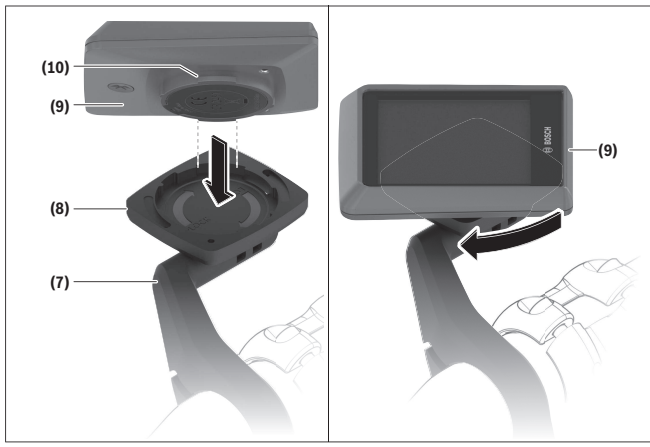

Pour **insérer** l'ordinateur de bord **(9)**, logez les ergots du compartiment de pile **(10)** dans le réceptacle **(8)** et exercez une légère pression vers le bas sur l'ordinateur de bord. Pour verrouiller l'ordinateur de bord, tournez-le dans le sens des aiguilles d'une montre jusqu'à ce qu'il s'enclenche.

Pour **retirer** l'ordinateur de bord **(9)**, tournez-le dans le sens inverse des aiguilles d'une montre et retirez-le du réceptacle **(8)**.

<sup>u</sup> **Retirez l'ordinateur de bord lorsque vous garez votre vélo électrique.**

#### **Mise en place la vis de blocage**

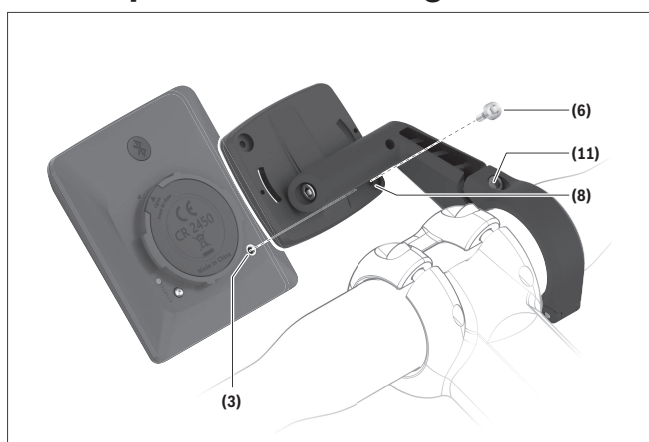

Il est également possible de bloquer l'ordinateur de bord dans son support pour qu'il ne puisse pas être enlevé. Pour cela, l'ordinateur de bord doit se trouver dans le support. À l'aide d'une clé hexagonale, desserrez la vis de montage **(11)** du dispositif jusqu'à ce que le support **(7)** puisse être déplacé. Faites pivoter le support **(7)** jusqu'à ce que le dessous de l'ordinateur de bord soit accessible. Insérez la vis de blocage **(6)** et vissez-la à l'ordinateur de bord. Alignez correctement le support **(7)** avec l'ordinateur de bord et resserrez la vis de fixation **(11)** à l'aide d'une clé hexagonale.

**Remarque :** La vis de blocage n'est pas une véritable protection antivol.

### **Fonctionnement**

#### <span id="page-26-0"></span>**Connexion de l'ordinateur de bord au VAE (appairage)**

Généralement votre ordinateur de bord est déjà connecté au VAE. Si ce n'est pas le cas, procédez comme suit :

- Installez l'application mobile **eBike Flow**.
- Activez *Bluetooth*® sur votre smartphone et ouvrez l'application **eBike Flow**.
- Appuyez brièvement sur la touche *Bluetooth*®.
- L'ID de l'appareil s'affiche sur l'ordinateur de bord.
- Dans l'application **eBike Flow**, sélectionnez l'appareil ayant la même ID.

Vous trouverez de plus amples informations sur le lien suivant :

[www.bosch-ebike.com/de/help-center/intuvia-100.](https://www.bosch-ebike.com/de/help-center/intuvia-100)

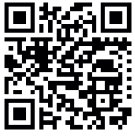

L'application **eBike Flow** peut être télé-**CHARGE:** chargée gratuitement dans l'App Store d'Apple ou le Google Play Store.<br>Referance in the Google Play Store.

Pour télécharger l'application **eBike Flow**,

scannez le code avec votre smartphone.

#### **Mise en marche/arrêt de l'ordinateur de bord**

Allumez le VAE.

Pour **activer** l'ordinateur de bord, il faut que celui-ci se trouve dans son support. Le contact de l'ordinateur de bord **(4)** est alors automatiquement actionné. Allumez la commande déportée et déplacez légèrement le vélo.

Pour **éteindre** l'ordinateur de bord, vous avez plusieurs possibilités :

- Appuyez sur la touche Marche/Arrêt de la commande déportée pour éteindre le VAE. L'ordinateur de bord est alors aussi désactivé.
- Retirez l'ordinateur de bord de son support. L'ordinateur de bord s'éteint automatiquement au bout de 60 s.

#### **Alimentation en énergie de l'ordinateur de bord**

L'ordinateur de bord est alimenté en énergie par la pile bouton CR2450.

#### **Remplacement de la pile bouton**

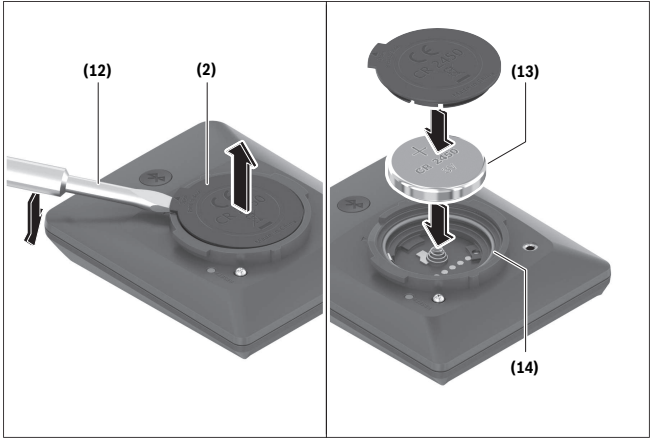

Lorsque la pile bouton de l'ordinateur de bord est presque vide, un message correspondant apparaît sur l'ordinateur de bord. Ouvrez le couvercle du compartiment à pile **(2)** à l'aide d'un tournevis plat **(12)**, retirez la pile bouton usagée et insérez une pile neuve de type CR2450. Vous pouvez vous procurer les piles boutons recommandées par Bosch auprès de votre revendeur de vélos.

Lors de l'insertion de la pile bouton, veillez à ce que le côté gravé (côté +) soit orienté vers le haut et à ce que le caoutchouc d'étanchéité **(14)** soit correctement positionné.

Fermez le compartiment à pile et placez l'ordinateur de bord sur son support.

#### **Indicateur de niveau de charge de la batterie du vélo électrique**

L'ordinateur de bord indique le niveau de charge de la batterie du vélo électrique sous forme de pourcentage. Un message s'affiche une fois lorsque le niveau de charge devient inférieur à 30 % puis 10 %. Le message peut être acquitté ou disparaît automatiquement au bout de 5 s.

#### Français – **12**

#### **Fonctionnement**

La touche *Bluetooth*® **(1)** a différentes fonctions : Si l'ordinateur de bord était connecté à une commande déportée et qu'il a été retiré de son support, les affichages peuvent être modifiés dans les 60 s qui suivent. Pour cela, appuyez brièvement sur la touche *Bluetooth*® **(1)**. L'ordinateur de bord passe ensuite en mode veille.

**Remarque :** Si vous savez que vous n'allez pas utiliser votre vélo électrique pendant plusieurs semaines, retirez l'ordinateur de bord de son support et placez l'ordinateur de bord dans le mode stockage. Appuyez pour cela sur la touche *Bluetooth*® **(1)** pendant 8 à 11 s.

Lorsque vous placez l'ordinateur de bord dans son support et bougez le vélo, le mode stockage est automatiquement désactivé.

Le bouton Reset **(5)** permet de réinitialiser l'ordinateur de bord aux paramètres d'usine et de supprimer toutes les connexions.

Les deux commandes déportées représentées ci-dessous sont utilisables pour piloter l'ordinateur de bord. La vue d'ensemble qui suit indique la fonction des touches de chacune des commandes déportées.

La touche de sélection remplit 2 fonctions selon la durée d'appui.

#### **Commande déportée à 3 touches**

#### **Commande déportée à 5 touches**

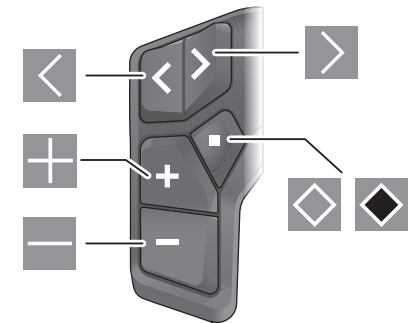

- $\vert$   $\vert$ Feuilleter vers la gauche (commande déportée à 5 touches)
- Feuilleter vers la droite (commande déportée à  $\triangleright$ 5 touches)
- Augmenter le niveau d'assistance H.
- Diminuer le niveau d'assistance  $\overline{\phantom{0}}$
- Touche de sélection (appui court)  $\Diamond$
- $\ddot{\bullet}$ Touche de sélection (appui long > 1 s)

**Remarque :** Toutes les représentations écran et textes d'interface des pages suivantes se rapportent à la version initiale du logiciel au moment de sa mise sur le marché. Il peut arriver après une mise à jour que les représentations écran et/ou texte d'interface diffèrent quelque peu.

**Remarque :** en fonction des conditions d'éclairage, il existe un rétroéclairage qui ne s'active qu'en appuyant sur un bouton. La durée de l'éclairage peut être modifiée.

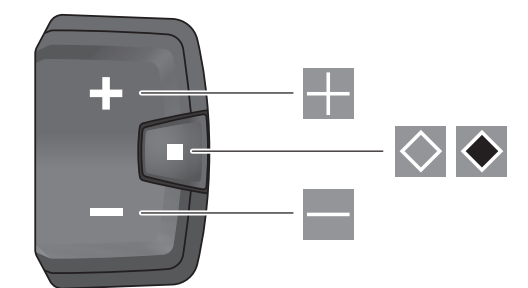

### **Affichage et configuration de l'ordinateur de bord**

#### <span id="page-28-0"></span>**Affichages de vitesse et de distance**

Le compteur de vitesse affiche toujours la vitesse actuelle.

L'affichage de fonctions (combinaison de textes et de valeurs numériques ) regroupe les fonctions suivantes :

- **<Distance>** : kilométrage parcouru depuis la dernière réinitialisation
- **<Durée parcours>** : durée de conduite depuis la dernière réinitialisation
- **<Heure>** : heure actuelle
- **<Autonomie>** : autonomie prévisible compte tenu de la charge actuelle de la batterie si les conditions de roulage (niveau d'assistance, profil du parcours etc.) restent inchangés
- **<Moyenne vitesse>** : vitesse moyenne atteinte depuis la dernière réinitialisation
- **<Vitesse max.>** : vitesse maximale atteinte depuis la dernière réinitialisation
- **<Distance totale>** : kilométrage total parcouru avec le vélo électrique (pas réinitialisable)

**Remarque :** l'ordinateur de bord affiche automatiquement des recommandations de changement de vitesse pendant la conduite. Les recommandations de changement de vitesse se superposent à l'affichage de texte **(f)** de l'ordinateur de bord et peuvent être désactivés manuellement dans les paramètres de base.

#### **Sélection de l'affichage des fonctions**

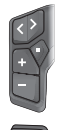

Appuyez sur la touche  $\blacksquare$  ou  $\blacksquare$  jusqu'à ce que la fonction souhaitée s'affiche.

Appuyez plusieurs fois sur la touche de sé $e$ lection  $\Omega$  jusqu'à ce que la fonction souhaitée s'affiche.

Certains réglages ne peuvent pas être effectués sur l'ordinateur de bord, mais uniquement dans l'app **eBike Flow**, comme :

– **<Circ. de la roue>**

- **<Réinitialiser la plage>**
- **<Réinitialiser trajet autom.>**

L'app **eBike Flow** vous donne par ailleurs un aperçu des heures de fonctionnement et des composants installés.

#### **Affichage/personnalisation de la configuration de base**

**Remarque :** Il n'est pas possible d'accéder au menu Paramètres pendant que vous roulez.

Pour accéder au menu des réglages de base, appuyez sur le bouton de sélection  $\otimes$  de l'unité déportée jusqu'à ce que l'affichage de texte **<Paramètres>** apparaisse.

#### **Changer/quitter les paramètres de base**

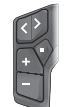

Appuyez plusieurs fois sur la touche  $\square$  ou **D** jusqu'à ce que le réglage de base souhaité s'affiche.

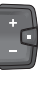

Appuyez plusieurs fois sur la touche de sé $e$ lection  $\Omega$  jusqu'à ce que le réglage de base souhaité s'affiche.

**Remarque :** le réglage modifié est automatiquement enregistré lorsque vous quittez le réglage de base concerné.

#### **Modifier les paramètres de base**

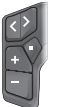

Pour faire défiler vers le bas, appuyez brièvement sur la touche de sélection jusqu'à ce que la valeur souhaitée s'affiche.

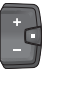

Pour faire défiler vers le bas, appuyez sur la touche de sélection  $\bullet$  > 1 s jusqu'à ce que la valeur souhaitée s'affiche.

**Remarque :** si vous maintenez la touche correspondante enfoncée, le passage à la valeur suivante dans les réglages de base se fait automatiquement.

Les réglages de base suivants sont disponibles :

- **<Langue>** : permet de choisir la langue d'affichage dans une liste.
- **<Unités>** : permet d'afficher la vitesse et la distance en kilomètres ou en miles.

#### Français – **14**

- **<Heure>** : permet de régler l'heure.
- **<Format>** : permet d'afficher l'heure au format 12 heures ou 24 heures.
- **<Recom. vitesse>** : permet d'activer / désactiver l'affichage « Recommandation de changement de vitesse ».
- **<Éclairage écran>** : permet de régler la durée du rétroéclairage.
- **<Luminosité>** : permet de régler la luminosité par pas de 5, de 5 à 100 %.
- **<Reset réglages?>** : permet de réinitialiser les réglages en appuyant longuement sur la touche de sélection.
- **<Certifications>** : FCC‑ID : 2AWRC‑BHU3200, IC‑ID : 26294‑BHU3200

– **<Retour>** : permet de quitter le menu Paramètres.

#### **Quitter le menu Paramètres de base**

Vous quittez automatiquement le menu Paramètres de base en cas d'inactivité de 60 s, de conduite du vélo électrique ou à l'aide de la fonction **<Retour>**.

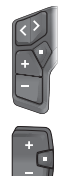

Appuyez brièvement sur la touche de sélection  $\bullet$  pour quitter le menu Réglages de base à l'aide de la fonction **<Retour>**.

Appuyez sur la touche de sélection pen $d$ ant  $\geq 1$  s pour quitter le menu Réglages de base à l'aide de la fonction **<Retour>**.

## **Entretien et service après‑vente**

### **Nettoyage et entretien**

<span id="page-30-1"></span><span id="page-30-0"></span>Ne nettoyez jamais les composants avec de l'eau sous pression.

Veillez à une bonne propreté de l'écran de votre ordinateur de bord. En cas d'encrassement, la détection de la luminosité ambiante risque de ne plus fonctionner.

Pour nettoyer votre ordinateur de bord, utilisez un chiffon doux, légèrement humide. N'utilisez pas de détergent.

Faites contrôler votre VAE au moins une fois par an sur le plan technique (partie mécanique, version du logiciel, etc.).

Le concessionnaire de vélos peut en plus programmer un certain kilométrage et/ou intervalle de temps comme échéance d'entretien. Quand le prochain entretien est arrivé à échéance, l'ordinateur de bord vous en informe à chaque mise en marche. Pour le service après-vente ou les réparations sur votre vélo électrique, adressez-vous à un vélociste agréé.

► Ne confiez les réparations qu'à un revendeur **agréé.**

**Remarque :** Avant de vous rendre chez votre revendeur VAE pour effectuer une révision ou une maintenance, désactivez temporairement la fonction **<eBike Lock>** et l'**<eBike Alarm>** pour éviter toute fausse alerte.

### **Service après-vente et conseil utilisateurs**

<span id="page-30-2"></span>Pour toutes les questions concernant votre vélo électrique et ses éléments, adressez-vous à un vélociste agréé.

Vous trouverez les données de contact de vélocistes agréés sur le site internet [www.bosch-ebike.com.](http://www.bosch-ebike.com)

### **Transport**

<span id="page-30-3"></span><sup>u</sup> **Pour transporter votre VAE à l'extérieur de votre voiture, par exemple sur une galerie de toit, retirez préalablement l'ordinateur de bord** **et la batterie (sauf si fixe) afin d'éviter qu'ils soient endommagés.**

### **Programme de recyclage des accus**

<span id="page-30-4"></span>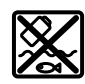

La Drive Unit, l'ordinateur de bord, la commande déportée, la batterie VAE, le capteur de vitesse, les accessoires et l'emballage doivent être rapportés à un centre de recyclage respectueux de l'environnement.

Ne jetez pas les systèmes eBike et leurs éléments constitutifs dans les ordures ménagères !

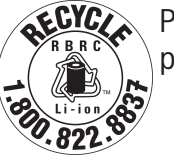

Pour recycler votre batterie Bosch, appelez le 1.800.822.8837.

Français – **16**

# Índice

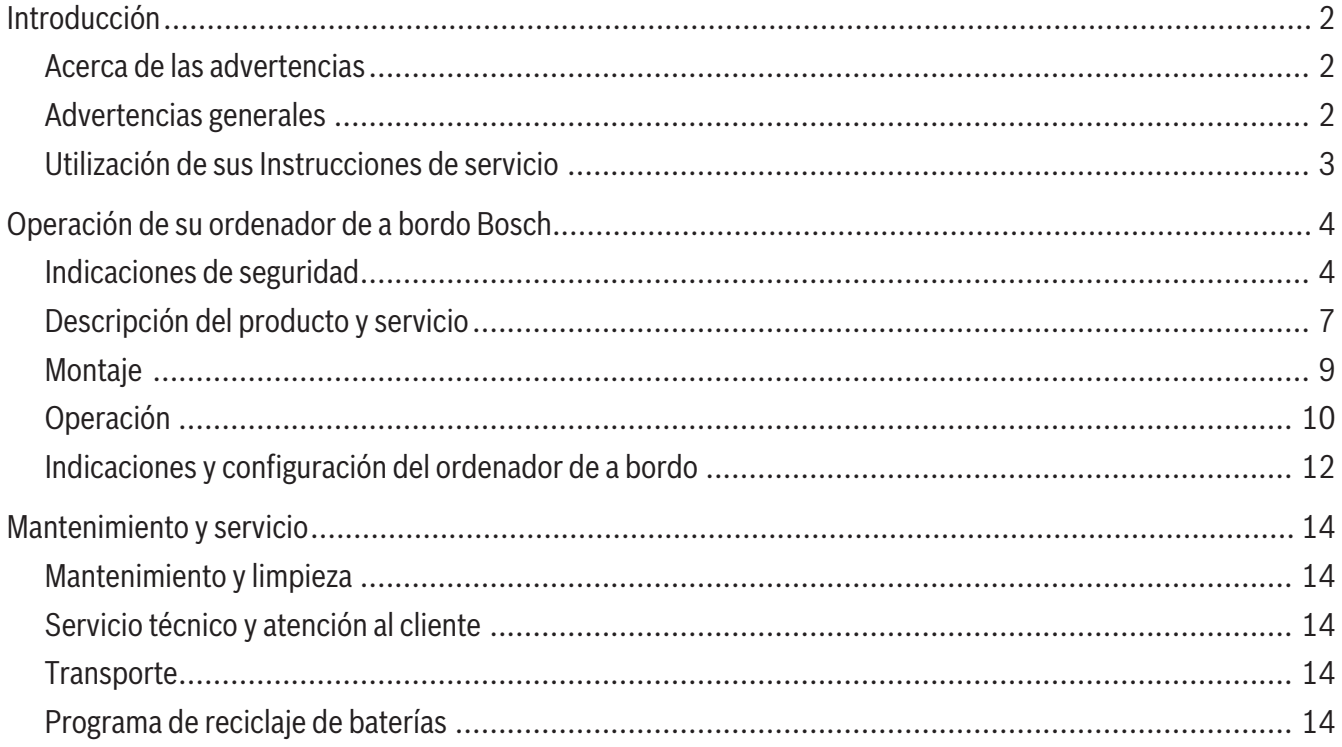

## **Introducción**

### **Acerca de las advertencias**

<span id="page-33-1"></span><span id="page-33-0"></span>Este manual contiene muchos **PELIGROS**, **ADVER-TENCIAS**, y **PRECAUCIONES** sobre las consecuencias de una falta de uso, montaje, mantenimiento, almacenamiento, inspección y eliminación de una eBike equipada por Bosch de modo seguro.

- La combinación del símbolo de alerta de seguridad y la palabra **PELIGRO** indica una situación peligrosa que, si no se evita, ocasionará la muerte o lesiones graves.
- <span id="page-33-2"></span>
- **Lea íntegramente todas las indicaciones de seguridad e instrucciones.** No seguir las advertencias e instrucciones siguientes puede provocar la muerte o lesiones graves.

#### **Guarde todas las indicaciones de seguridad e instrucciones para posibles consultas futuras.**

El término **Acumulador para eBike** utilizado en estas instrucciones de servicio se refiere a todos los acumuladores originales para eBike de Bosch de la generación del sistema **the smart system (el smart system)**.

<sup>u</sup> **Lea TODOS los manuales incluidos antes de montar en la bicicleta por primera vez.** Su sistema de accionamiento de Bosch incluye manuales y documentación adicionales proporcionados por el fabricante de la bicicleta y de otros componentes. No leer o desconocer la información de seguridad puede provocar la muerte o lesiones graves.

#### **A** ADVERTENCIA

<sup>u</sup> **Este manual contiene información importante de seguridad, rendimiento y mantenimiento.** Léalo antes de usar su nueva bicicleta y guárdelo a modo de referencia. Puede encontrar el manual también en línea en www.bosch-ebike.com.

- La combinación del símbolo de alerta de seguridad y la palabra **ADVERTENCIA** indica una situación peligrosa que, si no se evita, podría provocar la muerte o lesiones graves.
- La combinación del símbolo de alerta de seguridad y la palabra **PRECAUCIÓN** indica una situación peligrosa que, si no se evita, podría ocasionar lesiones leves o moderadas.

### **Advertencias generales**

- **► Este manual está previsto para su lectura junto con el manual de usuario aparte que venía con su bicicleta.** Antes de usar la bici por primera vez, asegúrese de leer toda la documentación facilitada, incluidas las etiquetas que lleva el producto.
- **► Por su propia SEGURIDAD, sea responsable.** Si tiene dudas o no entiende algo, consúltelo con su distribuidor o con el fabricante de la bicicleta o del componente.
- ▶ Algunos accesorios de la eBike pueden suponer **un peligro de atragantamiento para los niños pequeños.** Mantenga esos accesorios alejados de los niños.

#### **A** PRECAUCIÓN

► El sistema de accionamiento de Bosch incre**menta el peso de su bicicleta, que puede que no esté acostumbrado a levantar.** Evite las lesiones; utilice técnicas de elevación adecuadas.

Español – **3**

### **Utilización de sus Instrucciones de servicio**

<span id="page-34-0"></span>Además de las funciones aquí representadas, puede ser que se introduzcan en cualquier momento modificaciones de software para la eliminación de errores y modificaciones de funciones.

#### **Gráficos**

La bicicleta que se muestra en este manual puede diferir ligeramente de la suya; no obstante, las similitudes son suficientes para ayudarle a entender nuestras instrucciones.

Los lados DERECHO e IZQUIERDO se indican mirando en el sentido que la bicicleta tendrá al circular hacia delante. Si ve una línea discontinua (------), el elemento al que se refiere está oculto a la vista.

## <span id="page-35-0"></span>**Operación de su ordenador de a bordo Bosch**

### **Indicaciones de seguridad**

<span id="page-35-1"></span>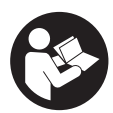

#### **Lea íntegramente estas indicaciones de seguridad e instrucciones.** Las faltas de observación de las indicaciones de segu-

ridad y de las instrucciones pueden causar descargas eléctricas, incendios y/o lesiones graves.

#### **Guarde todas las indicaciones de seguridad e instrucciones para posibles consultas futuras.**

El término **Acumulador para eBike** utilizado en estas instrucciones de servicio se refiere a todos los acumuladores originales para eBike de Bosch de la generación del sistema **the smart system (el smart system)**.

El término **Unidad de accionamiento** utilizado en estas instrucciones de servicio se refiere a todas las unidades de accionamiento de Bosch de la generación del sistema **the smart system (el smart system)**.

- ► Lea y siga todas las indicaciones de seguridad e **instrucciones de todos los manuales de uso del sistema eBike, así como las instrucciones de uso de su eBike.**
- <sup>u</sup> **¡No intente fijar el ordenador de a bordo o la unidad de mando durante la marcha!**
- <sup>u</sup> **No permita que las indicaciones del ordenador de a bordo le distraigan.** Si no centra su atención exclusivamente en el tráfico, se arriesga a verse implicado en un accidente. Si desea introducir en el ordenador de a bordo datos que van más allá del cambio de nivel de asistencia, deténgase para efectuar dichas entradas.
- **► No manipule su teléfono inteligente mientras conduce.** Si no centra su atención exclusivamente en el tráfico, se arriesga a verse implicado en un accidente. Deténgase para ello y sólo entonces introduzca los datos correspondientes.
- <sup>u</sup> **Ajuste la luminosidad del ordenador de a bordo de modo que pueda percibir adecuadamente las informaciones importantes, como la velocidad o**

**los símbolos de advertencia.** Una luminosidad del ordenador de a bordo incorrectamente ajustada puede llevar a situaciones peligrosas.

- ► **No intente abrir el ordenador de a bordo.** El ordenador de a bordo se puede destruir al abrirlo y así se pierde el derecho de garantía.
- ▶ No utilice el ordenador de a bordo como asidero. Si se levanta la eBike por el ordenador de a bordo, este puede dañarse irreparablemente.
- ► No coloque la eBike boca abajo sobre el manillar **y el sillín cuando el ordenador de a bordo o su soporte sobresalga del manillar.** El ordenador de a bordo o el soporte pueden dañarse irreparablemente. También retire el ordenador de a bordo antes de sujetar la eBike en un soporte de montaje para evitar que el ordenador de a bordo se caiga o se dañe.
- **► :Cuidado!** El uso del ordenador de a bordo con *Bluetooth*® y/o WiFi puede provocar anomalías en otros aparatos y equipos, en aviones y en aparatos médicos (p.ej. marcapasos, audífonos, etc.). Tampoco puede descartarse por completo el riesgo de daños en personas y animales que se encuentren en un perímetro cercano. No utilice el ordenador de a bordo con *Bluetooth*® cerca de aparatos médicos, gasolineras, instalaciones químicas, zonas con riesgo de explosión ni en zonas con atmósfera potencialmente explosiva. No utilice el ordenador de a bordo con *Bluetooth*® en aviones. Evite el uso prolongado de esta herramienta en contacto directo con el cuerpo.
- <sup>u</sup> La marca denominativa *Bluetooth*® como también los logotipos son marcas registradas y propiedad de Bluetooth SIG, Inc. Cualquier uso de esta marca denominativa/figurativa por parte de Robert Bosch GmbH, Bosch eBike Systems se realiza bajo licencia.
- <sup>u</sup> **El ordenador de a bordo está equipado con una interfaz inalámbrica. Observar las limitaciones locales de servicio, p. ej. en aviones o hospitales.**
- <sup>u</sup> **No introduzca información o haga selecciones durante la circulación.** La interacción con la pantalla mientras se conduce puede provocar accidentes que causen lesiones graves o la muerte. Debe observar las condiciones de la carretera y el tráfico, y cumplir con las leyes de tráfico en todo momento.
- ► El acceso a otras aplicaciones, la lectura de men**sajes emergentes u otros contenidos, o el uso del dispositivo móvil mientras se utiliza una eBike pueden causar distracciones. La conducción distraída es un grave problema de seguridad y puede provocar accidentes que causen lesiones graves o la muerte. Para evitar la distracción al conducir, la mayoría de los dispositivos móviles vienen equipados con un modo "No molestar". El modo "No molestar" debe ser usado mientras se maneja una eBike.** Por favor, consulte las instrucciones específicas de su dispositivo para obtener más información. Usted, como conductor de la eBike, es totalmente responsable de garantizar que en todo momento preste atención a las condiciones de la carretera y cumpla con las leyes de tráfico.
- **► No active la función de asistencia de empuje mientras se conduce la bicicleta.** Sólo use la función de asistencia de empuje al empujar la eBike.
- $\triangleright$  Por favor, tenga en cuenta que algunas leyes estatales o locales pueden exigir que las bicicletas eléctricas (eBikes) de clase III estén equipadas con un velocímetro que indique la velocidad en millas por hora. Los ciclistas deben conocer y seguir todas las normas y reglamentos aplicables relacionados con el funcionamiento o el uso de las eBikes de clase III en cualquier jurisdicción antes de operar o utilizar este producto.

#### **Indicaciones de seguridad para pilas de botón**

- <sup>u</sup> **¡ADVERTENCIA! Asegúrese de que la pila de botón no llegue a manos de los niños.** Las pilas de botón son peligrosas.
- ► Las pilas de botón nunca deben tragarse ni intro**ducirse en otros orificios corporales. Si existe la sospecha de que la pila de botón ha sido ingerida o introducida en otro orificio corporal, consulte inmediatamente a un médico.** La ingestión de una pila de botón puede provocar graves quemaduras internas y la muerte en 2 horas.
- <sup>u</sup> **Cuando cambie la pila de botón, asegúrese de sustituirla correctamente.** Existe riesgo de explosión.
- ► Utilice exclusivamente las pilas de botón especi**ficadas en estas instrucciones de uso.** No utilice otras pilas de botón u otro suministro de energía.
- ► No intente recargar la pila de botón y no la cor**tocircuite.** La pila de botón puede tener fugas, explotar, quemarse y herir a las personas.
- ► Retire y elimine correctamente las pilas de bo**tón desgastadas.** Las pilas de botón descargadas pueden tener fugas y, por lo tanto, herir a las personas o dañar el producto.
- **► No sobrecaliente la pila de botón ni la arroje al fuego.** La pila de botón puede tener fugas, explotar, quemarse y herir a las personas.
- **► No dañe la pila de botón y no la desmonte.** La pila de botón puede tener fugas, explotar, quemarse y herir a las personas.
- <sup>u</sup> **No ponga una pila de botón dañada en contacto con el agua.** Las fugas de litio pueden generar hidrógeno con el agua y, por tanto, provocar un incendio, una explosión o lesiones a las personas.

**INDICACIÓN:** Este dispositivo cumple con la Parte 15 de las Normas de la FCC. La operación está sujeta a las siguientes dos condiciones:

1. Este dispositivo no debe causar interferencias dañinas, y

#### Español – **6**

2. este dispositivo debe aceptar cualquier interferencia que se reciba, incluida la interferencia que pueda causar un funcionamiento no deseado.

**INDICACIÓN:** Los cambios o modificaciones realizados en este equipo no aprobados expresamente por Robert Bosch GmbH pueden anular la autorización de la FCC para operar este equipo.

**NOTA:** Este equipo ha sido probado y cumple con los límites para un dispositivo digital de Clase B, de conformidad con la Parte 15 de las Normas de la FCC. Estos límites están diseñados para proporcionar una protección razonable contra interferencias perjudiciales en una instalación residencial. Este equipo genera, utiliza y puede emitir energía de radiofrecuencia y, si no se instala y utiliza de acuerdo con las instrucciones, puede causar interferencias perjudiciales en las comunicaciones de radio. Sin embargo, no existe garantía de que no se produzcan interferencias en una instalación en particular. Si este equipo causa interferencias perjudiciales en la recepción de radio o televisión, lo cual puede determinarse encendiendo y apagando el equipo, se recomienda al usuario que intente corregir la interferencia mediante una o más de una de las siguientes medidas:

- Reorientar o reubicar la antena receptora.
- Aumente la separación entre el equipo y el receptor.
- Conecte el equipo a una toma de corriente en un circuito diferente al que está conectado el receptor.
- Diríjase al distribuidor o a un técnico de radio/TV experimentado para obtener ayuda.

**Información de exposición a la radiación de radiofrecuencia:** La potencia de salida irradiada del dispositivo está muy por debajo de los límites de exposición de radiofrecuencia de la FCC. Sin embargo, el dispositivo debe utilizarse de tal manera que se minimice la posibilidad de contacto humano durante el funcionamiento normal.

Este equipo cumple con los límites de exposición a la radiación de FCC establecidos para un ambiente no controlado. Este equipo debe ser instalado y operado con una distancia mínima de 20 cm entre el emisor y su cuerpo. Este transmisor no debe estar ubicado u operando en conjunto con ninguna otra antena o transmisor.

#### **Nota de ISED (Canadá)**

Este dispositivo contiene un(varios) transmisor(es)/ receptor(es) exento(s) de licencia que cumple(n) con RSS(s) exento(s) de licencia del Ministerio de Innovación, Ciencia y Desarrollo Económico de Canadá. La utilización está sujeta a las dos condiciones siguientes:

- 1. este dispositivo no debe causar interferencias perjudiciales, y
- 2. este dispositivo debe admitir cualquier interferencia, incluyendo las interferencias que puedan causar un funcionamiento no deseado del dispositivo.

Este equipo cumple con los límites de exposición a la radiación del Canadá establecidos para un ambiente no controlado. Este equipo debe ser instalado y operado con una distancia mínima de 20 cm entre el emisor y su cuerpo. Este transmisor no debe estar ubicado u operando en conjunto con ninguna otra antena o transmisor.

Información de certificación: para mostrar los códigos FCC ID y IC ID, mantenga pulsado el botón *Bluetooth*® hasta que **<Certificación>** aparezca en la pantalla. Al soltar el botón *Bluetooth*®, aparece el FCC ID. Con otra pulsación breve del botón *Bluetooth*® se muestra el IC ID.

#### **Indicación de protección de datos**

Al conectar la eBike a **Bosch DiagnosticTool 3** o sustituir componentes de la eBike, se transmite a Bosch eBike Systems (Robert Bosch GmbH) información técnica sobre su eBike (p.ej., fabricante, modelo, ID de la bicicleta, datos de configuración), así como sobre el uso de la eBike (p.ej., tiempo total de uso, consumo de energía, temperatura) para tramitar su solicitud, en caso de servicio técnico y con fines de mejora del producto. Más información sobre el procesamiento de datos se encuentran en [www.bosch-ebike.com/privacy-full](http://www.bosch-ebike.com/privacy-full).

### **Descripción del producto y servicio**

#### <span id="page-38-0"></span>**Características del producto Intuvia 100**

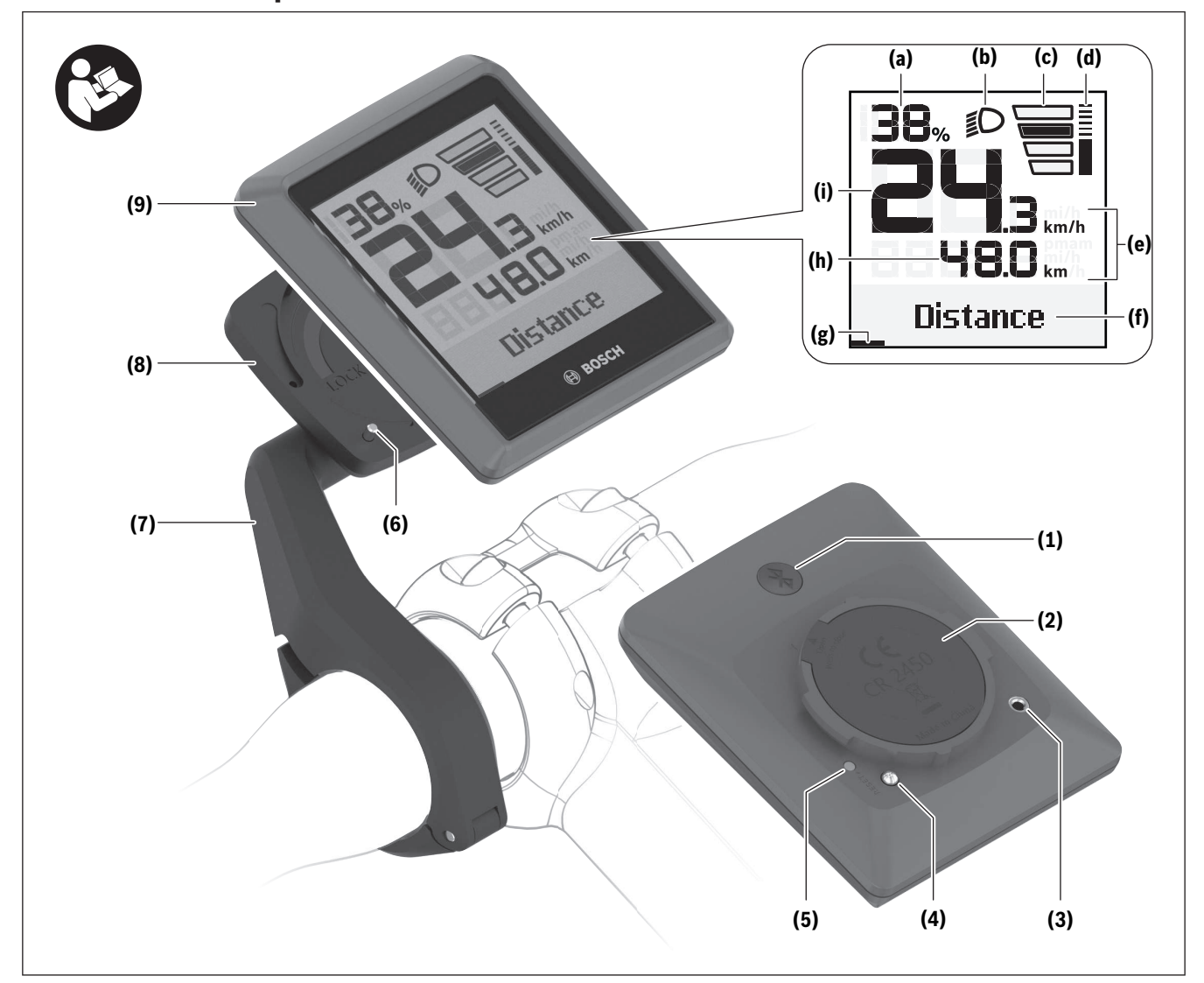

- **(1)** Tecla *Bluetooth*®
- **(2)** Tapa del compartimento de las pilas
- **(3)** Alojamiento del tornillo de bloqueo
- **(4)** Contacto del ordenador de a bordo
- **(5)** Tecla de reposición
- **(6)** Tornillo de bloqueo del ordenador de a bordo
- **(7)** Soporte del ordenador de a bordo
- **(8)** Alojamiento del ordenador de a bordo
- **(9)** Ordenador de a bordo
- **(10)** Compartimento de las pilas
- **(11)** Tornillo de fijación del soporte
- **(12)** Destornillador para tornillos ranurados<sup>a)</sup>
- **(13)** Pila (pila en forma de botón tipo CR2450)
- **(14)** Goma estanqueizante
- a) No contenido en el volumen de suministro

#### Español – **8**

#### **Elementos de indicación del ordenador de a bordo**

- **(a)** Indicador del estado de carga de la batería de la eBike
- **(b)** Indicador de la iluminación de la bicicleta
- **(c)** Indicador de nivel de asistencia
- **(d)** Indicador de asistencia de la unidad de accionamiento
- **(e)** Indicador de unidad
- **(f)** Indicador de textos
- **(g)** Barra de orientación
- **(h)** Indicador numérico
- **(i)** Velocímetro

#### **Utilización reglamentaria**

El ordenador de a bordo **Intuvia 100** se ha previsto para la indicación de datos de marcha en una eBike de la generación del sistema **the smart system (el smart system)**.

Para poder utilizar la eBike y el ordenador de a bordo **Intuvia 100** en toda su plenitud, se necesita un smartphone compatible con la aplicación **eBike Flow** (que puede adquirirse en la App Store de Apple o en la Play Store de Google), p.ej. para **<Rstab traycto>**.

#### **Datos técnicos**

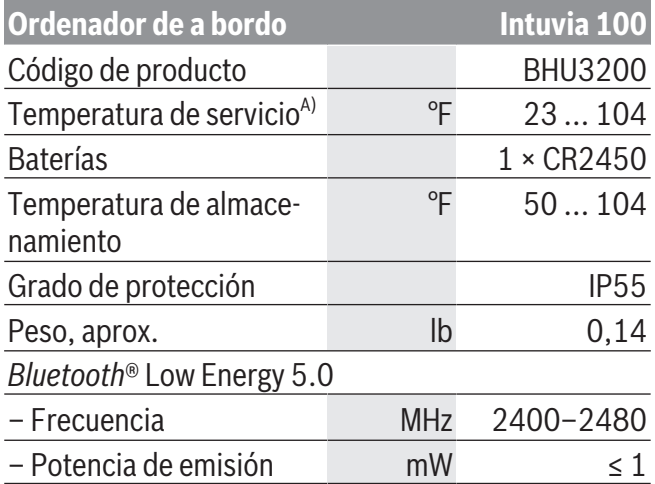

A) Fuera de este margen de temperatura, pueden producirse fallos de funcionamiento en el indicador.

Las informaciones sobre la licencia del producto están disponibles en la siguiente dirección de internet: [www.bosch-ebike.com/licences](http://www.bosch-ebike.com/licences)

### **Montaje**

#### <span id="page-40-0"></span>**Colocar y retirar el ordenador de a bordo**

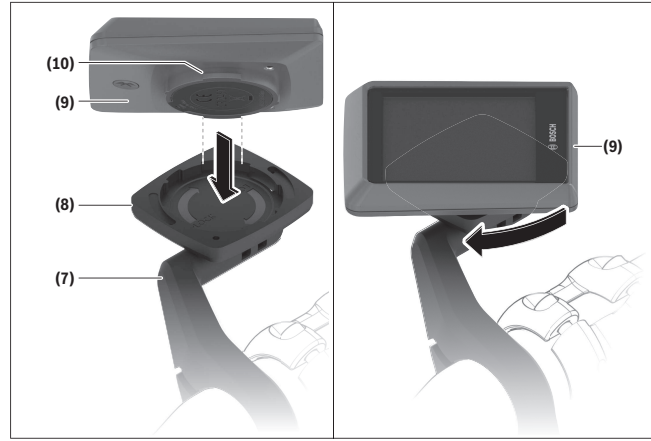

Para **colocar** el ordenador de a bordo **(9)**, introduzca las lengüetas del compartimento de las pilas **(10)** en el alojamiento **(8)** del soporte y presione ligeramente el ordenador de a bordo hacia abajo. Para bloquearlo, gire el ordenador de a bordo en el sentido de las agujas del reloj hasta que quede encastrado.

Para **quitar** el ordenador de a bordo **(9)**, gírelo en sentido contrario a las agujas del reloj y retire el ordenador de a bordo del alojamiento **(8)**.

**► Retire el ordenador de a bordo cuando estacione la eBike.**

#### **Colocar el tornillo de bloqueo**

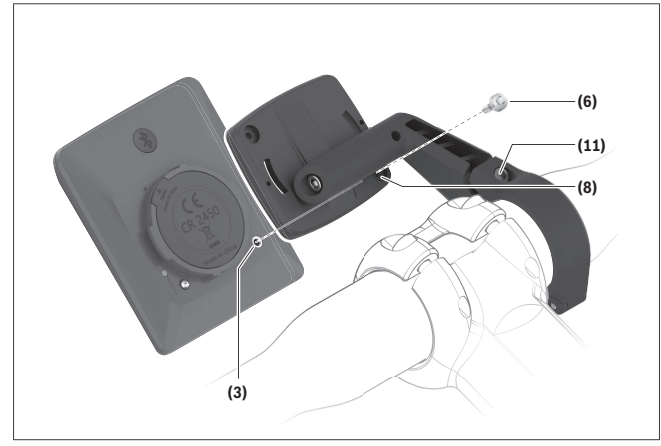

El ordenador de a bordo puede asegurarse en el soporte para impedir que pueda extraerse. Para ello, el ordenador de a bordo debe encontrarse en el soporte. Suelte el tornillo de fijación **(11)** de la abrazadera con una llave macho hexagonal, hasta que se pueda mover el soporte **(7)**. Gire el soporte **(7)**, hasta que quede accesible el lado inferior del ordenador de a bordo. Coloque el tornillo de bloqueo **(6)** y atorníllelo con el ordenador de a bordo. Alinee correctamente el soporte **(7)** con el ordenador de a bordo y vuelva a apretar el tornillo de fijación **(11)** con una llave macho hexagonal.

**Indicación:** El tornillo de bloqueo no es una protección antirrobo.

## **Operación**

#### <span id="page-41-0"></span>**Conexión del ordenador de a bordo con la eBike (emparejamiento)**

Por regla general, su ordenador de a bordo ya está conectado con la eBike. Si éste no es el caso, proceda como sigue:

- Instale la aplicación **eBike Flow**.
- Active *Bluetooth*® en su teléfono inteligente y abra la aplicación **eBike Flow**.
- Presione brevemente la tecla *Bluetooth*®.
- En el ordenador de a bordo aparece el identificador del dispositivo.
- En la aplicación **eBike Flow**, seleccione el aparato deseado con el mismo identificador.

Encontrará más información en el siguiente enlace: [www.bosch-ebike.com/de/help-center/intuvia-100.](https://www.bosch-ebike.com/de/help-center/intuvia-100)

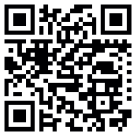

 $\Box$  $\Box$  $\Box$  Dependiendo del sistema operativo del teléfono inteligente, la aplicación **eBike Flow** puede descargarse gratuitamente desde Apple App Store o Google Play

Store.

Escanee el código con su smartphone para descargar la aplicación **eBike Flow**.

#### **Conectar/desconectar el ordenador de a bordo**

Encienda la eBike.

Para **encender** el ordenador de a bordo, el soporte debe estar insertado. El contacto del ordenador de a bordo **(4)** se pulsa automáticamente.

Conecte el cuadro de mandos y mueva fácilmente la eBike.

Para **desconectar** el ordenador de a bordo tiene las siguientes posibilidades:

- Presione la tecla de conexión/desconexión del cuadro de mando para desconectar la eBike. El ordenador de a bordo también se desconecta.
- Retire el ordenador de a bordo del soporte. El ordenador de a bordo se desconecta automáticamente después de 60 s.

#### **Suministro de corriente del ordenador de a bordo**

El ordenador de a bordo se alimenta de la pila en forma de botón CR2450.

#### **Cambiar la pila de botón**

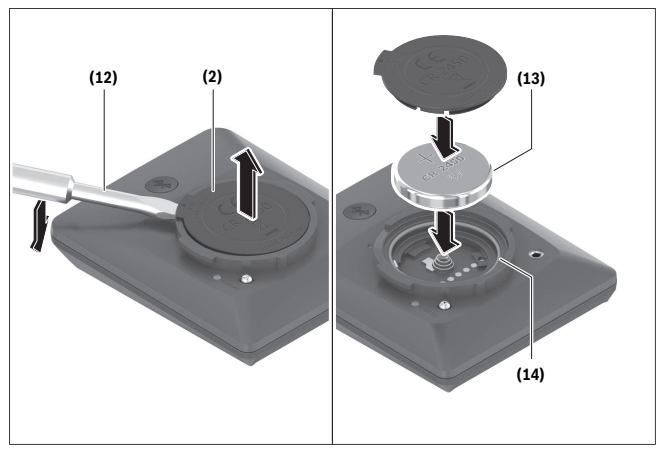

Si la pila de botón del ordenador de a bordo está casi agotada, se le indicará un mensaje correspondiente en el ordenador de a bordo. Abra la tapa del compartimento de las pilas **(2)** con un destornillador plano **(12)**, retire la pila de botón usada e introduzca una nueva pila de botón CR2450. Puede adquirir las pilas de botón recomendadas por Bosch en su establecimiento especializado.

Asegúrese al insertar la pila de botón de que esté insertada con la inscripción hacia arriba y de que la goma de junta **(14)** está correctamente colocada.

Cierre el compartimiento de las pilas y coloque el ordenador de a bordo en el soporte .

#### **Indicador del estado de carga de la batería de la eBike**

El ordenador de a bordo muestra el estado de carga de la batería de la eBike en tanto por ciento. Si el estado de carga desciende por debajo del 30 % o del 10 %, se visualiza una vez una indicación. La indicación puede confirmarse o la visualización se apaga automáticamente después de 5 s.

#### **Manejo**

La tecla *Bluetooth*® **(1)** dispone de varias funciones: si el ordenador de a bordo estaba conectado a un cuadro de mando y se ha retirado del soporte, las indicaciones pueden cambiarse durante los 60 s siguientes. Para ello, presione brevemente la tecla *Bluetooth*® **(1)**. A continuación, el ordenador de a bordo entra en modo de reposo.

**Indicación:** Si no va a utilizar la eBike durante varias semanas, retire el ordenador de a bordo del soporte y déjelo en modo de almacenamiento. Para ello, presione la tecla *Bluetooth*® **(1)** 8–11 s.

Cuando vuelva a insertar el ordenador de a bordo en el soporte y mueva la eBike, el modo de almacenamiento se desactivará automáticamente.

La tecla de reposición **(5)** sirve para reponer la configuración de fábrica del ordenador de a bordo y borrar todas las conexiones.

Es posible manejar el ordenador de a bordo a través de uno de los cuadros de mandos mostrados. Es posible consultar las funciones de las teclas de los cuadros de mandos en la siguiente vista general. La tecla de selección tiene 2 funciones según la duración de la pulsación de la tecla.

#### **Cuadro de mandos de 3 teclas**

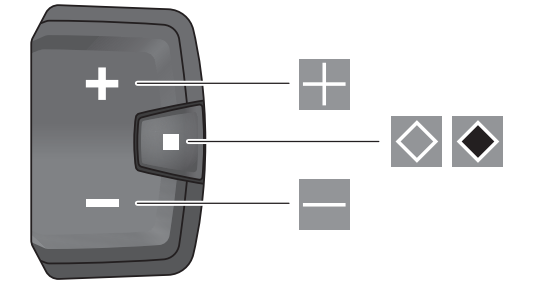

#### **Cuadro de mandos de 5 teclas**

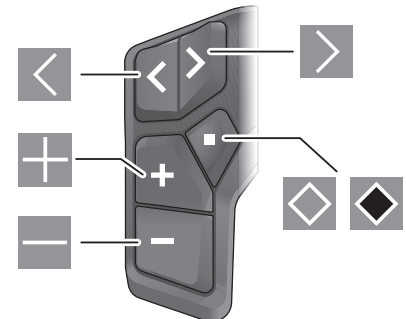

- $\vert$   $\vert$ desplazamiento hacia la izquierda (cuadro de mandos de 5 teclas)
- desplazamiento hacia la derecha (cuadro de  $\rightarrow$ mandos de 5 teclas)
- Aumentar el nivel de asistencia ц.
- Reducir el nivel de asistencia  $\overline{\phantom{0}}$
- Tecla de selección (pulsación corta)  $\Diamond$

 $\ddot{\bullet}$ Tecla de selección (pulsación larga > 1 s)

**Indicación:** Todas las representaciones y los textos de las páginas siguientes corresponden al estado de lanzamiento del software. Tras una actualización de software puede ser, que se modifiquen ligeramente las representaciones de la superficie y/o los textos de la superficie.

**Indicación:** Dependiendo de las condiciones de iluminación, existe una luz de fondo que sólo se activa por la pulsación de una tecla. La duración de la iluminación se puede ajustar.

### **Indicaciones y configuración del ordenador de a bordo**

#### <span id="page-43-0"></span>**Indicadores de velocidad y distancia**

En el indicador del tacómetro se indica siempre la velocidad actual.

En el indicador de funcionamiento – combinación de indicación de textos e indicación de valores – puede seleccionar las siguientes funciones:

- **<Recorrido>**: distancia recorrida desde la última reposición
- **<Tiempo de marcha>**: tiempo de marcha desde la última reposición
- **<Hora>**: hora actual
- **<Autonomía>**: autonomía esperada de la carga disponible de la batería de la eBike (en condiciones constantes, como nivel de asistencia, perfil de ruta, etc.)
- **<Velocidad Ø>**: velocidad media alcanzada desde la última reposición
- **<Velocidad máx.>**: velocidad máxima alcanzada desde la última reposición
- **<Distancia total>**: Indicación de la distancia total recorrida con la eBike (no puede restablecerse)

**Indicación:** El ordenador de a bordo indica automáticamente una recomendación de cambio de marcha cuando se conduce la eBike. La indicación de la recomendación de cambio se superpone al indicador de textos **(f)** del ordenador de a bordo y puede desactivarse manualmente a través de los ajustes básicos.

#### **Cambio del indicador de funcionamiento**

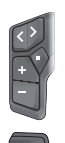

Presione repetidamente la tecla  $\leq 0$   $\geq$ , hasta que aparezca la función deseada.

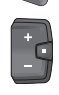

Presione repetidamente la tecla de selec $ción  $\infty$ , hasta que aparezca la función de$ seada.

Algunos ajustes no pueden realizarse en el ordenador de a bordo, sino sólo en la aplicación **eBike Flow**, p.ej.:

- **<Circunf. de rueda>**
- **<Restablecer rango>**

#### – **<Restablecer trayecto automático>**

La aplicación **eBike Flow** le ofrece un resumen de las horas de servicio y los componentes instalados.

#### **Visualización/adaptación de los ajustes básicos**

**Indicación:** No se puede acceder al menú de configuración mientras se conduce.

Para entrar en el menú de ajustes básicos, presione la tecla de selección  $\blacksquare$  en la unidad de mando, hasta que aparezca en el indicador de textos **<Ajustes>** .

#### **Cambiar/abandonar los ajustes básicos**

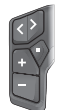

Presione repetidamente la tecla  $\blacksquare$  o  $\blacksquare$ , hasta que aparezca el ajuste básico deseado.

 $\overline{\phantom{a}}$ 

Presione repetidamente la tecla de selección o , hasta que aparezca el ajuste básico deseado.

**Indicación:** La configuración modificada se guarda automáticamente al abandonar el ajuste básico correspondiente.

#### **Modificar los ajustes básicos**

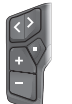

Para hojear hacia abajo, presione brevemente la tecla de selección  $\otimes$ , hasta que aparezca el valor deseado.

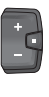

Para hojear hacia abajo, presione la tecla  $de$  selección  $\geq 1$  s, hasta que aparezca el valor deseado.

**Indicación:** Si mantiene presionada la tecla correspondiente, el cambio al siguiente valor de los ajustes básicos es automático.

Puede elegir entre los siguientes ajustes básicos:

- **<Idioma>**: Aquí puede elegir el idioma de visualización preferido de una selección.
- **<Unidades>**: Puede dejar mostrar la velocidad y la distancia en kilómetros o millas.
- **<Hora>**: Aquí puede ajustar la hora.
- **<Formato>**: Puede visualizar la hora en formato de 12 o 24 horas.
- **<Recomend. cambio>**: Puede conectar o desconectar el indicador de una recomendación de cambio de marcha.
- **<Iluminac.display>**: Aquí puede ajustar la duración de la iluminación de fondo.
- **<Brillo>**: La luminosidad se puede ajustar en pasos de 5 desde 5–100 %.
- **<Reponer ajuste?>**: Aquí puede reponer los ajustes manteniendo presionada la tecla de selección.
- **<Certificación>**: FCC‑ID: 2AWRC‑BHU3200, IC‑ID: 26294‑BHU3200
- **<Volver>**: Con esta función puede salir del menú de configuración.

#### **Abandonar el menú de ajustes básicos**

Se abandona el menú de ajustes básicos automáticamente cuando la eBike está inactiva durante 60 s, cuando se monta o se utiliza la función **<Volver>**.

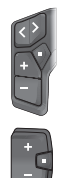

Presione brevemente la tecla de selección , para abandonar el menú de ajustes básicos mediante la función **<Volver>**.

Presione la tecla de selección  $\bullet$  > 1 s, para abandonar el menú de ajustes básicos mediante la función **<Volver>**.

## **Mantenimiento y servicio**

### **Mantenimiento y limpieza**

<span id="page-45-1"></span><span id="page-45-0"></span>Todos los componentes no deben limpiarse con agua a presión.

Mantenga limpia la pantalla de su ordenador de a bordo. La suciedad puede afectar a la luminosidad de la pantalla.

Para limpiar el ordenador de a bordo, utilice un paño suave, humedecido únicamente con agua. No utilice productos de limpieza.

Deje revisar su eBike al menos una vez al año (entre otros el sistema mecánico, la actualización del software del sistema).

Adicionalmente, el distribuidor de bicicletas puede tomar como base un kilometraje y/o un intervalo de tiempo para fijar la fecha del servicio. En ese caso, el ordenador de a bordo le mostrará el vencimiento de la fecha de mantenimiento al encender el ordenador. Para el servicio o las reparaciones de la eBike, contáctese con un distribuidor de bicicletas autorizado.

<sup>u</sup> **Encargue todas las reparaciones únicamente a un distribuidor de bicicletas autorizado. Indicación:** En caso de llevar la eBike a un distribuidor de bicicletas para su mantenimiento, se recomienda desactivar temporalmente **<eBike Lock>** y **<eBike Alarm>**, para evitar falsas alarmas.

### **Servicio técnico y atención al cliente**

<span id="page-45-2"></span>En caso de cualquier consulta sobre la eBike y sus componentes, diríjase a un distribuidor de bicicletas autorizado.

<span id="page-45-3"></span>► Si lleva la eBike en el exterior de su automóvil, **por ejemplo en un portaequipajes externo al vehículo, retire el ordenador de a bordo y la ba-** Los detalles de contacto de los distribuidores de bicicletas autorizados se pueden encontrar en el sitio web [www.bosch-ebike.com](http://www.bosch-ebike.com).

### **Transporte**

**tería de la eBike (excepción: batería para eBike instalada de forma permanente), para evitar daños.**

## **Programa de reciclaje de baterías**

<span id="page-45-4"></span>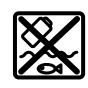

La unidad de accionamiento, el ordenador de a bordo incl. la unidad de mando, el acumulador para eBike, el sensor de velocidad, los accesorios y los embalajes deben reciclarse de forma respetuosa con el medio ambiente.

¡No arroje eBikes y sus componentes a la basura!

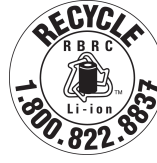

Puede reciclar su paquete de baterías de Bosch llamando al 1.800.822.8837.

0 275 U07 3BI | (03.03.2023) Bosch eBike Systems